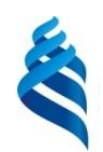

## МИНИСТЕРСТВО НАУКИ И ВЫСШЕГО ОБРАЗОВАНИЯ РОССИЙСКОЙ ФЕДЕРАЦИИ Федеральное государственное автономное образовательное учреждение высшего образования

**«Дальневосточный федеральный университет»**

(ДВФУ)

## **Политехнический институт**

(Школа)

«СОГЛАСОВАНО» «УТВЕРЖДАЮ»

(подпись)

 $\mathcal{R}$ Колесникова

Руководитель ОП Директор Департамента \_\_\_\_\_\_\_\_\_\_\_\_\_\_\_\_\_\_\_\_\_\_\_\_\_\_ К.В. Змеу (подпись)  $\langle 29 \rangle$  января 2021 г.  $\langle 29 \rangle$  января 2021 г.

#### **РАБОЧАЯ ПРОГРАММА ДИСЦИПЛИНЫ Автоматизация управления жизненным циклом изделия и процессами его производства**

### **Направление подготовки 15.04.05 Конструкторско-технологическое обеспечение машиностроительных производств**

профиль «Цифровые технологии машиностроения»

**Форма подготовки очная**

курс 2 семестр 3 лекции 18 час. практические занятия не предусмотрены лабораторные работы 36 час. в том числе с использованием МАО лек. 0/пр. 0/лаб. 0 час. всего часов аудиторной нагрузки 54 час. в том числе с использованием МАО 0 час. самостоятельная работа 126 час. в том числе на подготовку к экзамену 36 час. контрольные работы (количество) не предусмотрены курсовая работа / курсовой проект не предусмотрены зачет 3 семестр экзамен не предусмотрен

Рабочая программа составлена в соответствии с требованиями Федерального государственного образовательного стандарта по направлению подготовки 15.04.05 **Конструкторско-технологическое обеспечение машиностроительных производств** утвержденного приказом Министерства образования и науки РФ от 17 августа 2020 г. № 1045

Рабочая программа обсуждена на заседании Департамента компьютерно-интегрированных производственных систем, протокол № 4 от «29» января 2021 г.

Директор департамента Змеу Константин Витальевич Составители Колесникова Ольга Валерьевна

## **I. Рабочая программа пересмотрена на заседании департамента КИПС**:

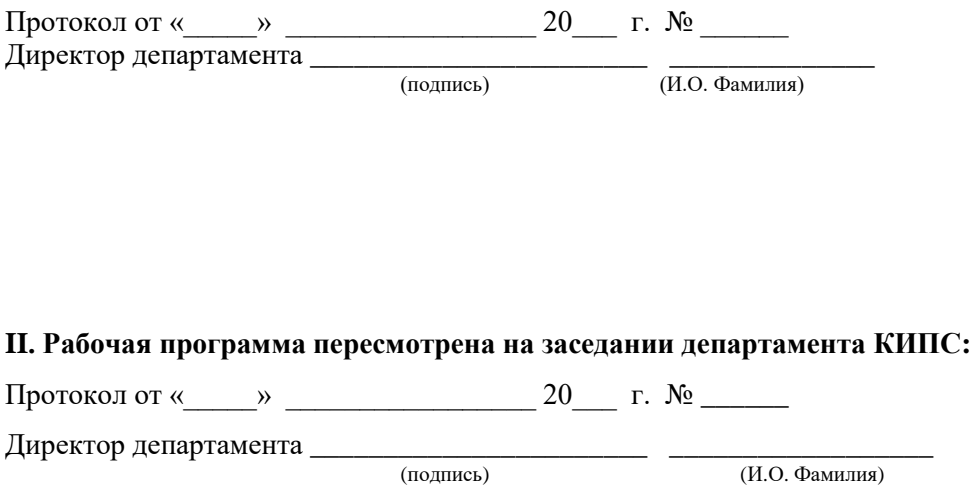

#### **Цели и задачи освоения дисциплины:**

#### **Цель :**

• формирование у обучающихся навыков практической реализации и внедрения инженерных решений при разработке проектов автоматизации технологических процессов и производств, управления жизненным циклом продукции и ее качеством.

#### **Задачи:**

• сформировать представления о функциональных особенностях этапов жизненного цикла продукции (ЖЦП); о принципах и основных методах автоматизации ЖЦП на каждом этапе, системах и средствах автоматизации управления производственными и технологическими процессами; об информационном обеспечении на этапах ЖЦП;

• получить теоретические знания, практические умения и навыки выбора технических средств автоматизации управления производственными и технологическими процессами на этапах ЖЦП, освоения и совершенствования систем автоматизации управления ЖЦП;

• научить практическому применению систем обработки и управления информацией на всех этапах ЖЦП.

В результате изучения данной дисциплины у обучающихся формируются следующие универсальные и общепрофессиональные компетенции:

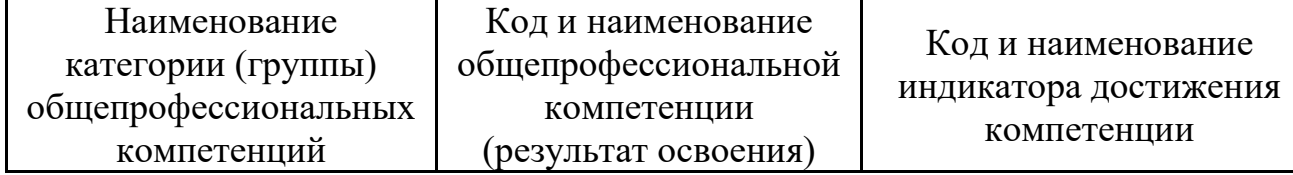

3

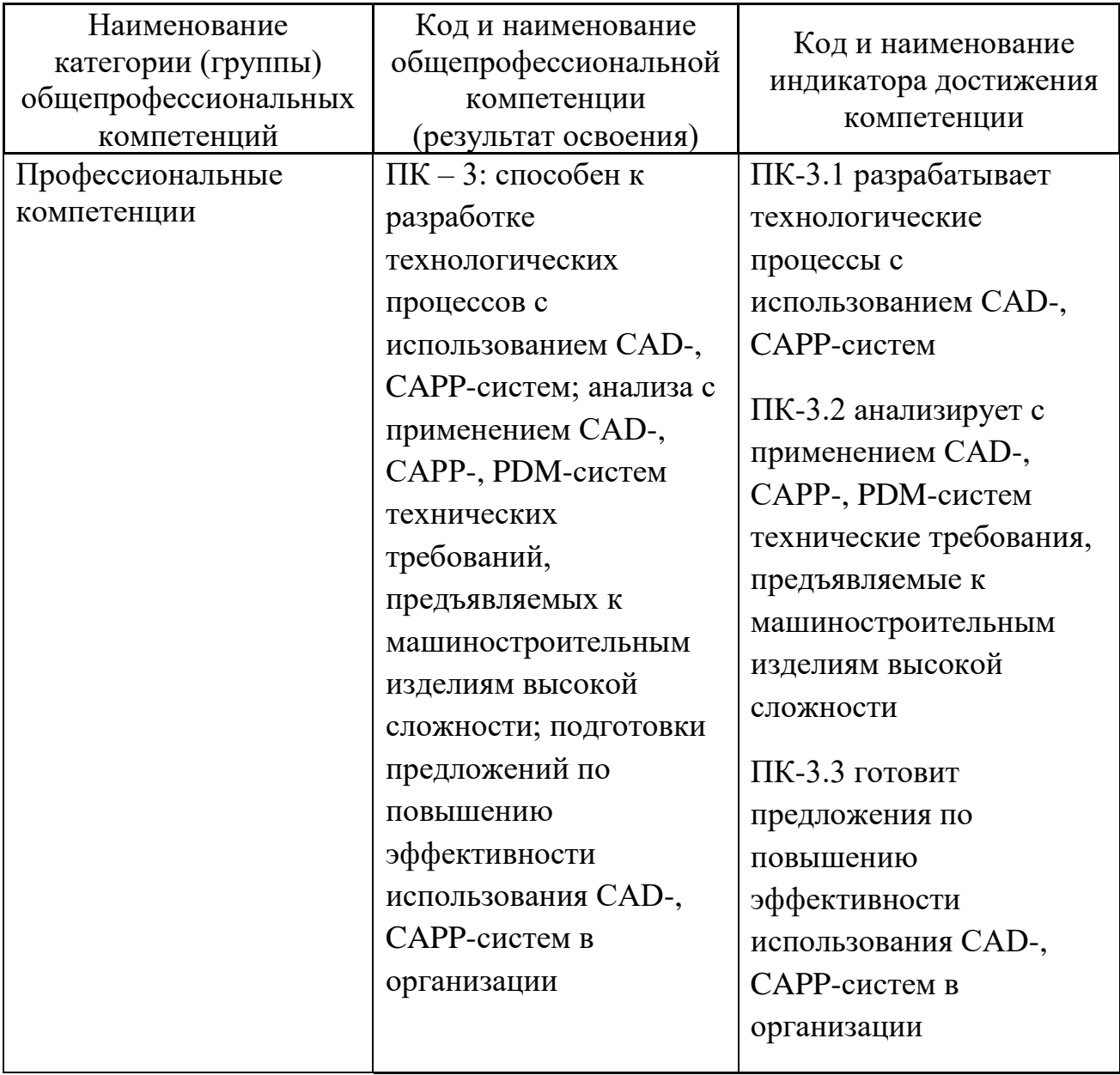

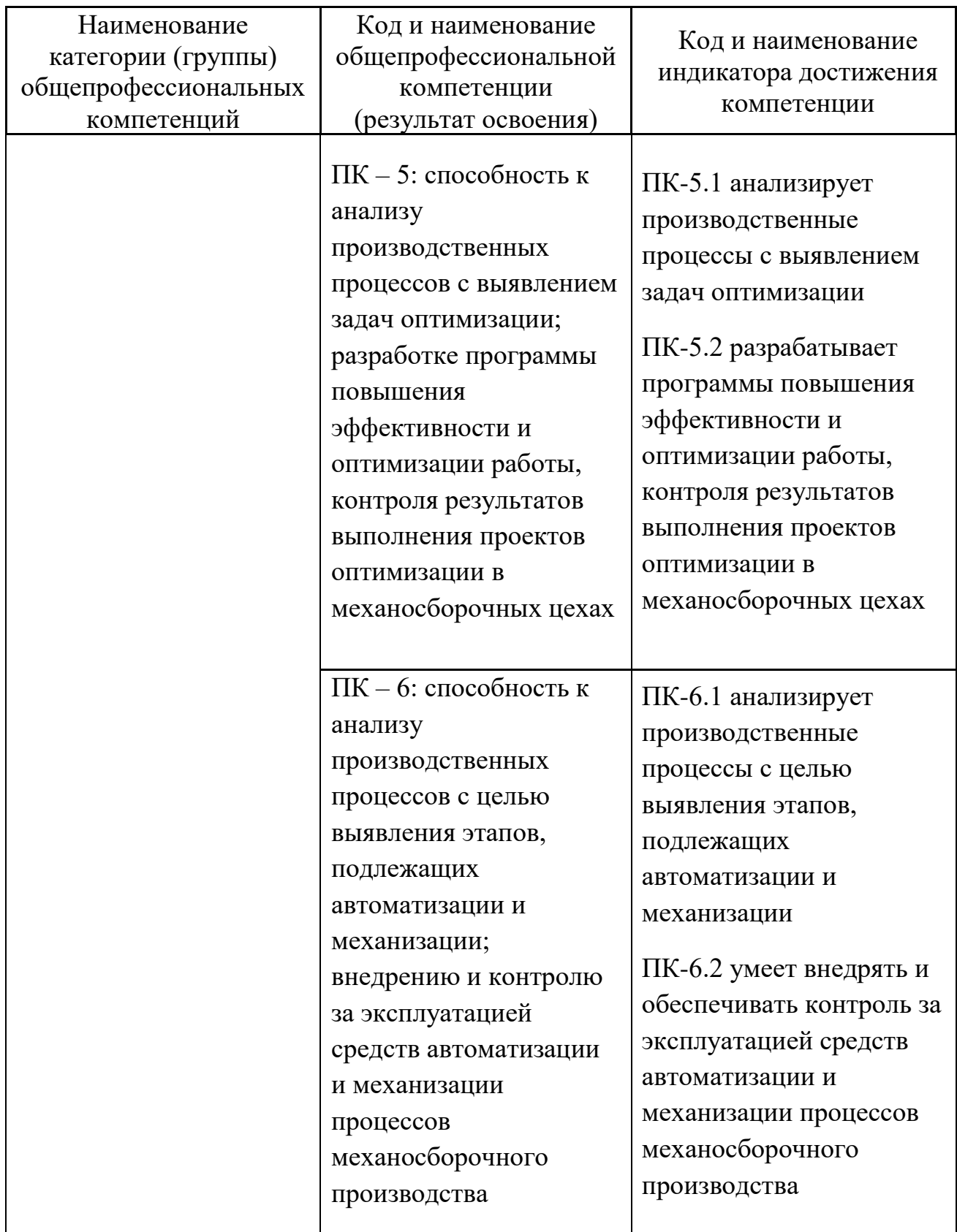

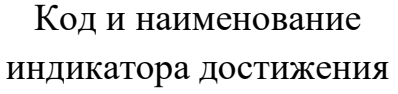

Наименование показателя оценивания (результата обучения по дисциплине)

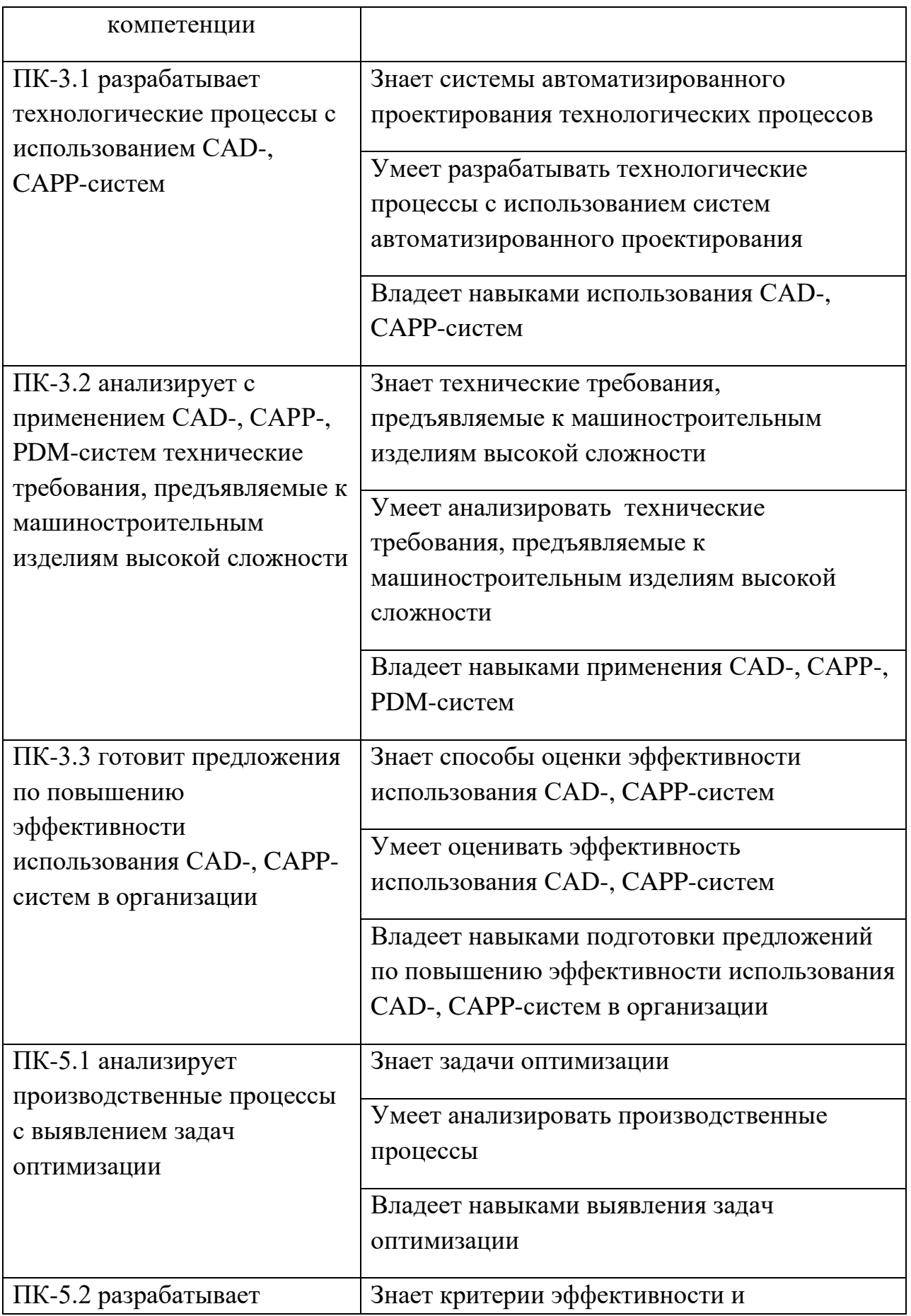

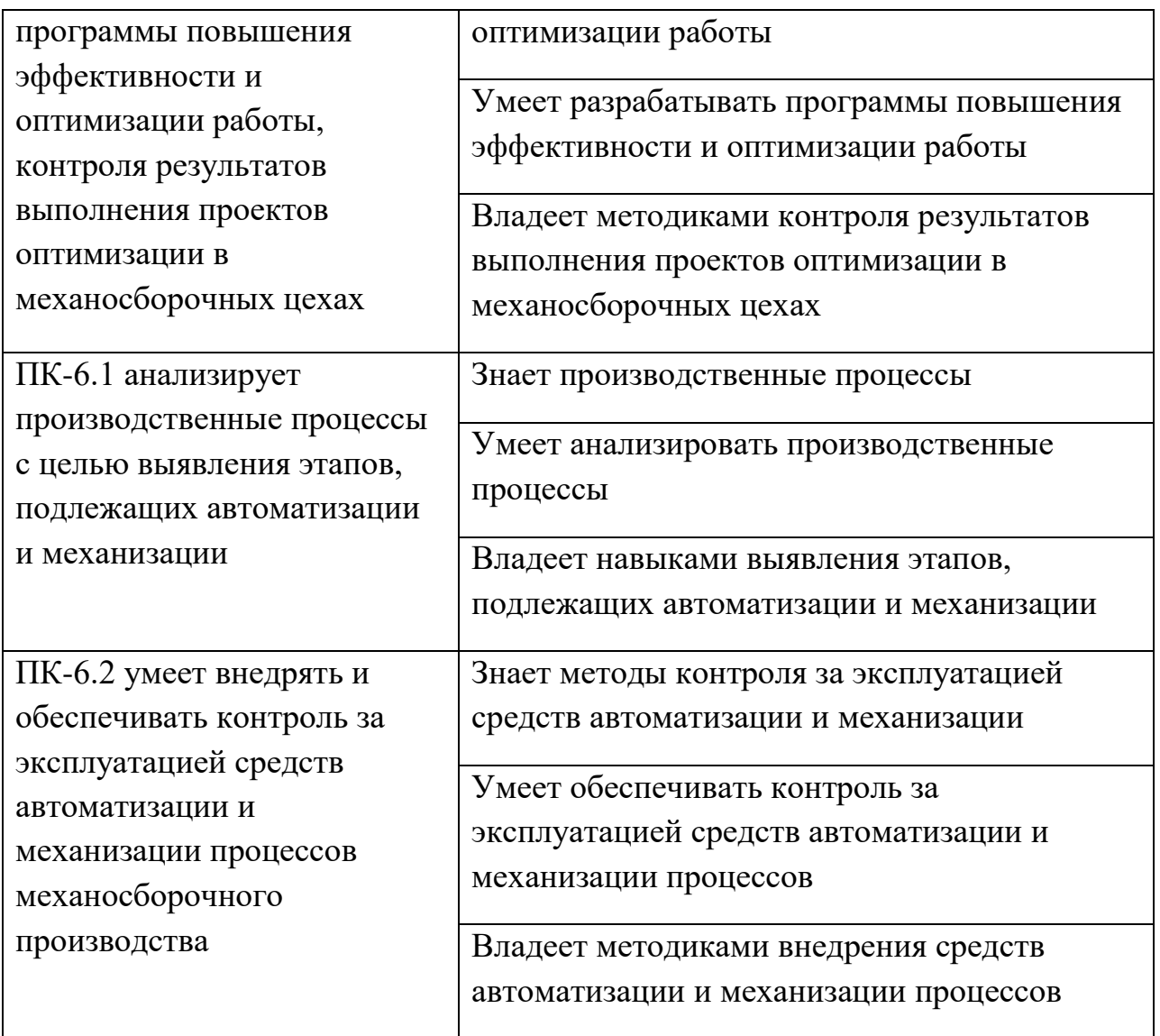

### **2. Трудоёмкость дисциплины и видов учебных занятий по дисциплине**

Общая трудоемкость дисциплины составляет 5 зачётных единиц / 180 академических часов. Является дисциплиной по выбору части ОП, формируемой участниками образовательных отношений, изучается на 2 курсе (в 3 семестре) и завершается зачетом. Учебным планом предусмотрено проведение лекционных занятий в объеме 18 часов, 36 часов лабораторных работ, а также выделены часы на самостоятельную работу студента - 126 часов*.*

Язык реализации: русский

Видами учебных занятий и работы обучающегося по дисциплине являются:

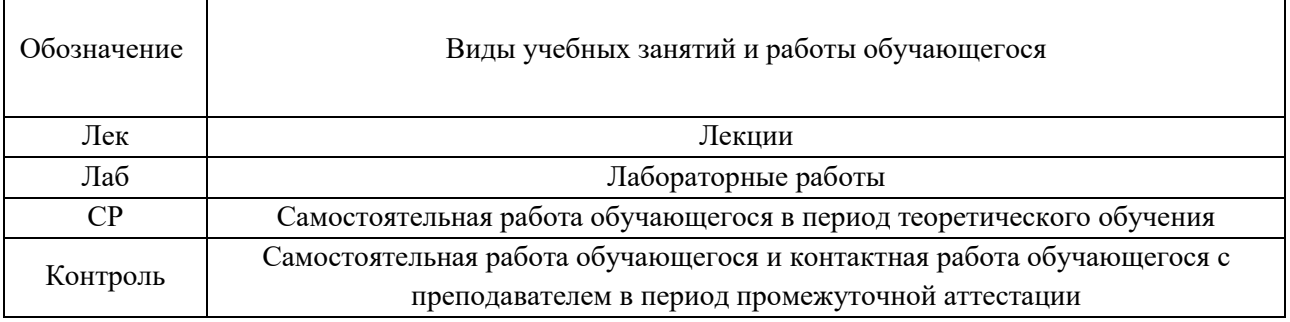

### Структура дисциплины:

## Форма обучения – очная.

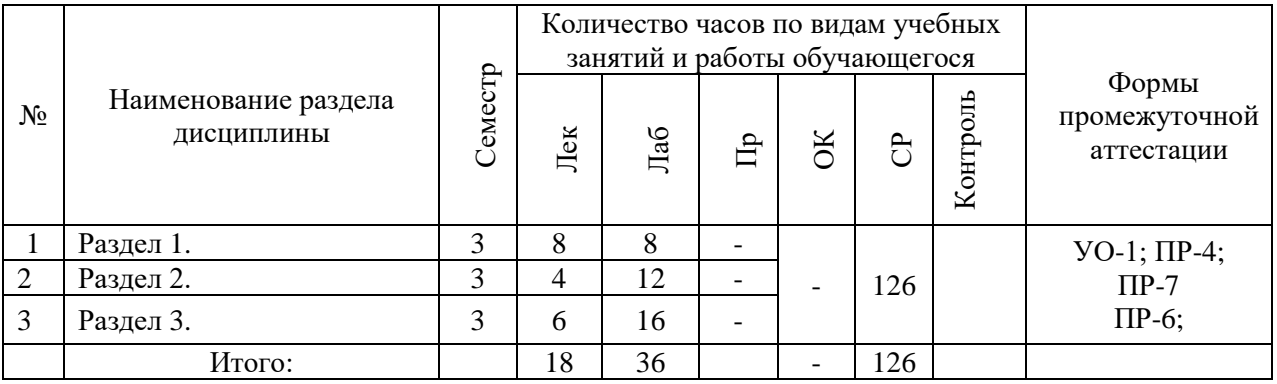

## **I. СТРУКТУРА И СОДЕРЖАНИЕ ТЕОРЕТИЧЕСКОЙ ЧАСТИ КУРСА Лекционные занятия (18 час.)**

**Раздел I. Жизненный цикл продукции. Стадии и этапы жизненного цикла продукции (8 час.)** 

**Тема 1. Понятие продукции, изделия. Жизненный цикл продукции***.* **(2 час.)**

Структура изделия, согласно ГОСТ 2.101 — 68 ЕСКД. Понятие жизненного цикла продукции. Основные этапы жизненного цикла.

#### **Тема 2. Стадии и этапы жизненного цикла продукции***.* **( 4 час.)**

Предпроектная стадия. Начальная стадия. Проектирование и конструирование. Конструкторско-технологическая подготовка производства. Производство. Материально-техническое снабжение. Эксплуатация. Модернизация. Конечная стадия жизненного цикла.

# **Тема 3. Структура машиностроительного предприятия. Соответствие стадиям жизненного цикла продукции***.* **( 2 час.)**

Машиностроительное предприятие. Схема потоков машиностроительного предприятия. Виды информации, циркулирующей на машиностроительном предприятии.

**Раздел II. Информационная поддержка процессов жизненного цикла изделий (4 час.)** 

#### **Тема 4. CALS технологии***.* **( 2 час.)**

Понятие CALS технологии, основные функции. Компьютерная поддержка этапов ЖЦИ.

#### **Тема 5. Концепция PLM***.* **( 2 час.)**

9

Основные требования к PLM-решениям. Системы, обеспечивающие информационную поддержку различных этапов ЖЦИ. Стандарты в области ИПИ.

**Раздел III. Автоматизация управления жизненным циклом продукции. (6 час.)** 

# **Тема 6. Роль информационных технологий поддержки ЖЦ в современной промышленности***.* **( 2 час.)**

Тенденции развития современного производства, которые привели к модернизации промышленности на основе использования современных достижений науки и техники, новых информационных технологий. Основные проблемы развития ИПИ-технологий в отечественной промышленности.

# **Тема 7. Автоматизация управления конструкторско-технологической подготовкой***.* **( 2 час.)**

Использование 3D моделей на различных этапах ЖЦИ. CAD/CAM/CAE системы. Системы управления данными об изделии (PDM).

#### **Тема 8. Автоматизация управления производством***.* **( 2 час.)**

Планирование производства (MRP, MRP II, APS). Системы управления ресурсами предприятия (ERP). Исполнительские производственные системы (MES).

# **II. СТРУКТУРА И СОДЕРЖАНИЕ ПРАКТИЧЕСКОЙ ЧАСТИ КУРСА Лабораторные работы (36 час.)**

**Лабораторная работа 1. CAD система SolidWorks. (20 час.)**

*Цель занятия:* получение практических навыков *анализа заданий на проектирование* машин и механизмов*, выделения этапов* и *освоение*  *планирования* выполнения конструкторских заданий, *демонстрация практических навыков* работы с инструментарием SolidWorks в рамках программы курса «САПР конструирования».

## *1.Построение 3D моделей деталей*

- 1. Создать в своем каталоге папку «*Итоговое занятие*».
- 2. Построить 3D модель детали «*Втулка*» в соответствии с рис.1 и сохранить в папке «*Итоговое занятие*».

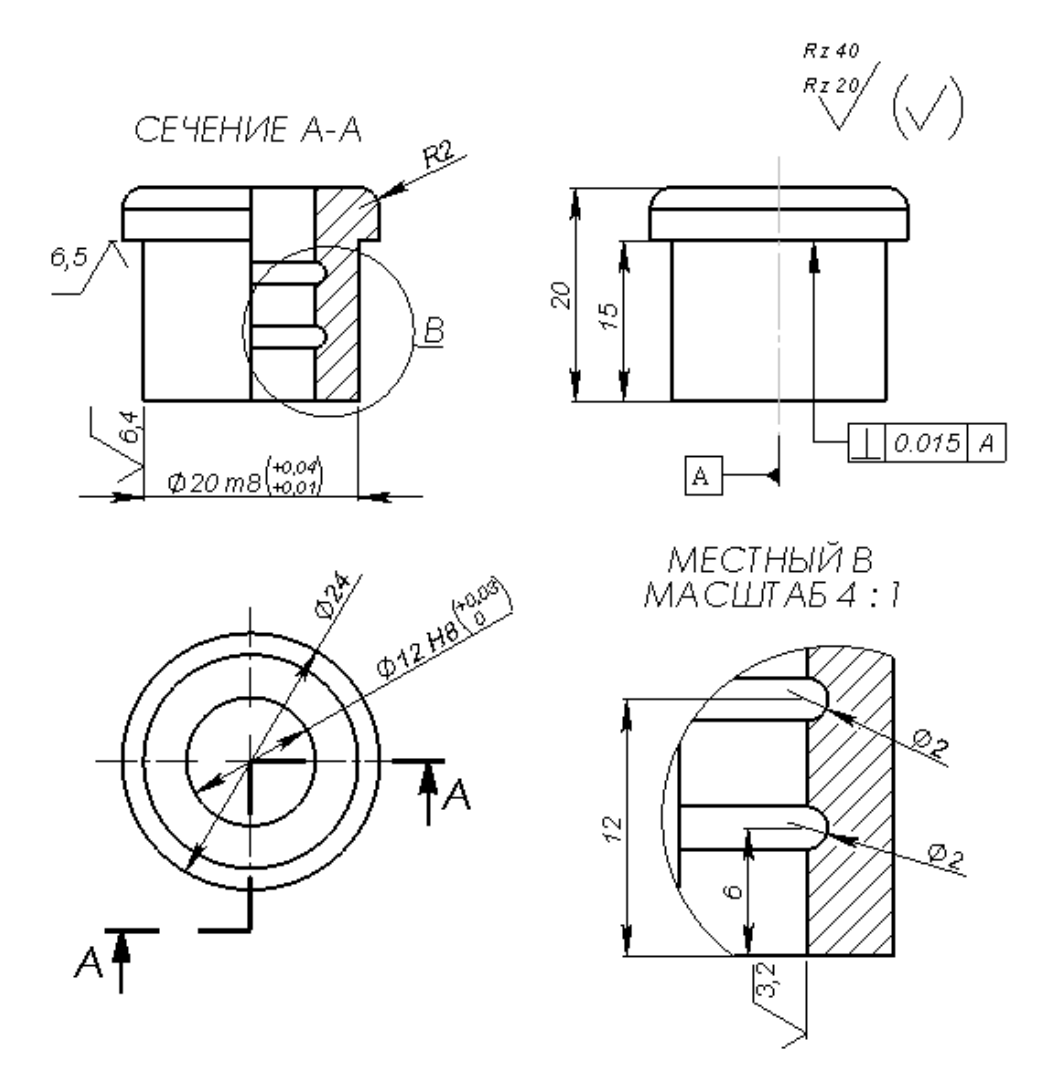

Рис. 1.Фрагмент чертежа детали «Втулка»

3. Построить 3D модель детали «*Крестовина*» (рис. 2) по эскизу изображенному на рис.3, используя элементы справочной геометрии и инструменты создания массива объектов в эскизе.

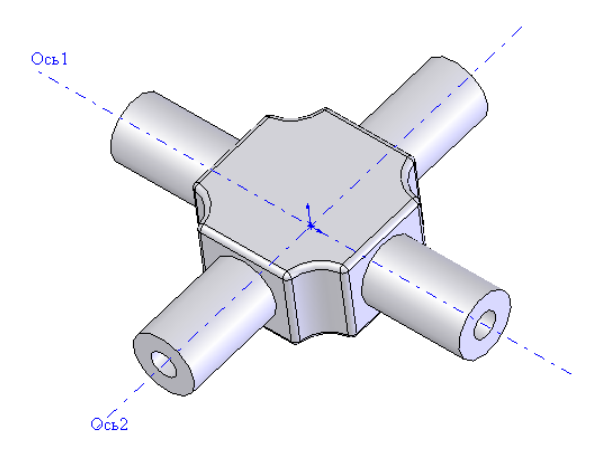

Рис. 2. Модель детали «Крестовина»

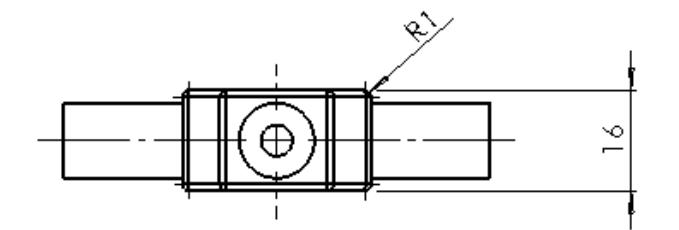

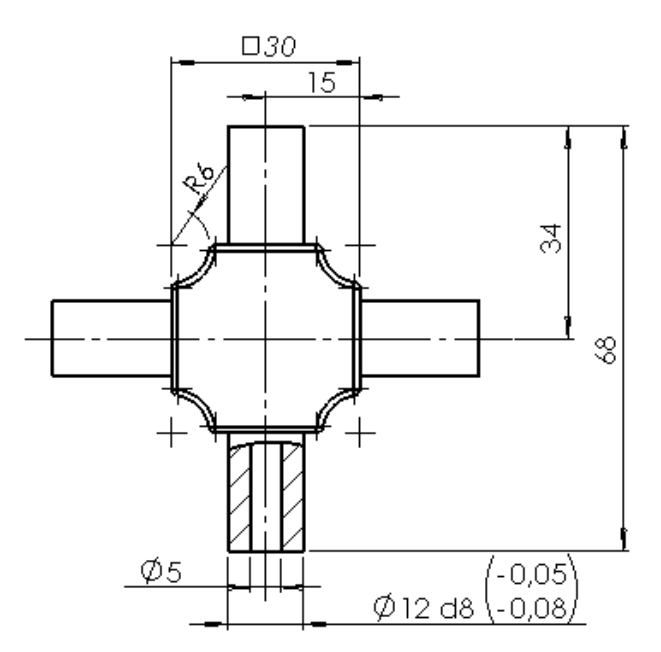

Рис. 3. Эскиз детали «Крестовина»

- 4. Сохранить 3D модель с именем «*Крестовина*» в папке «*Итоговое занятие*».
- 5. Построить 3D модель детали «*Вилка*» (рис. 4) в соответствии с эскизом, изображенным на рис.5 и сохранить под этим именем в папке «*Итоговое занятие*».

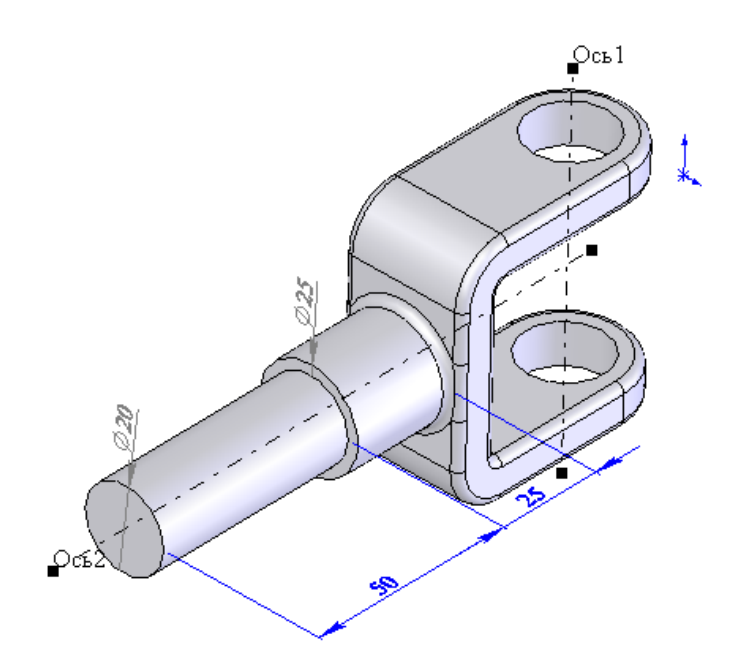

Рис. 4. Модель детали «Вилка»

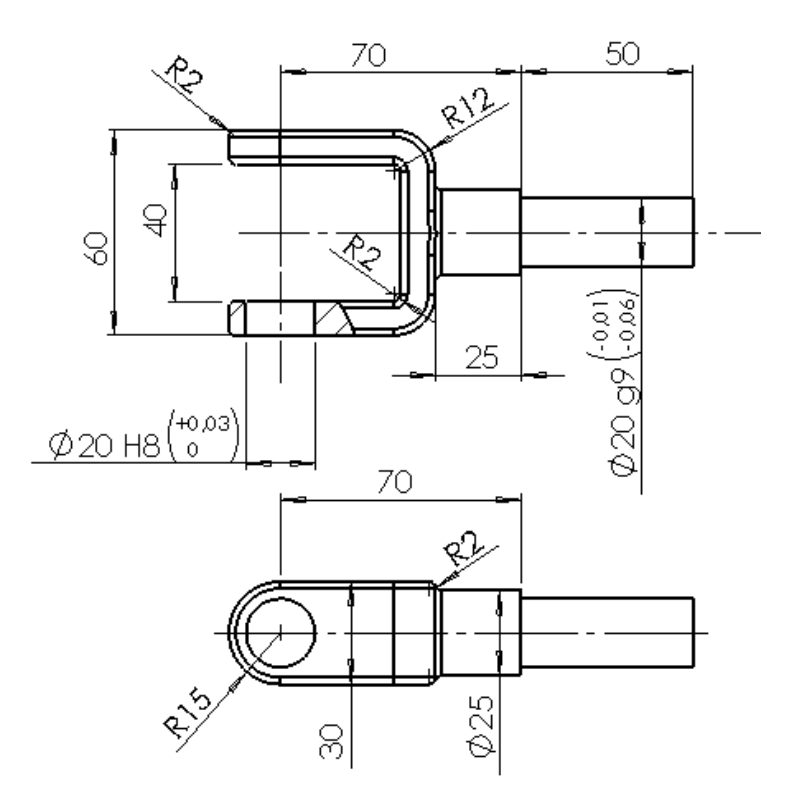

Рис. 5. Эскиз детали «Вилка»

6. Построить 3D модель детали «*Основание*» в соответствии с рис. 6, сохранить под этим именем в папке «*Итоговое занятие*».

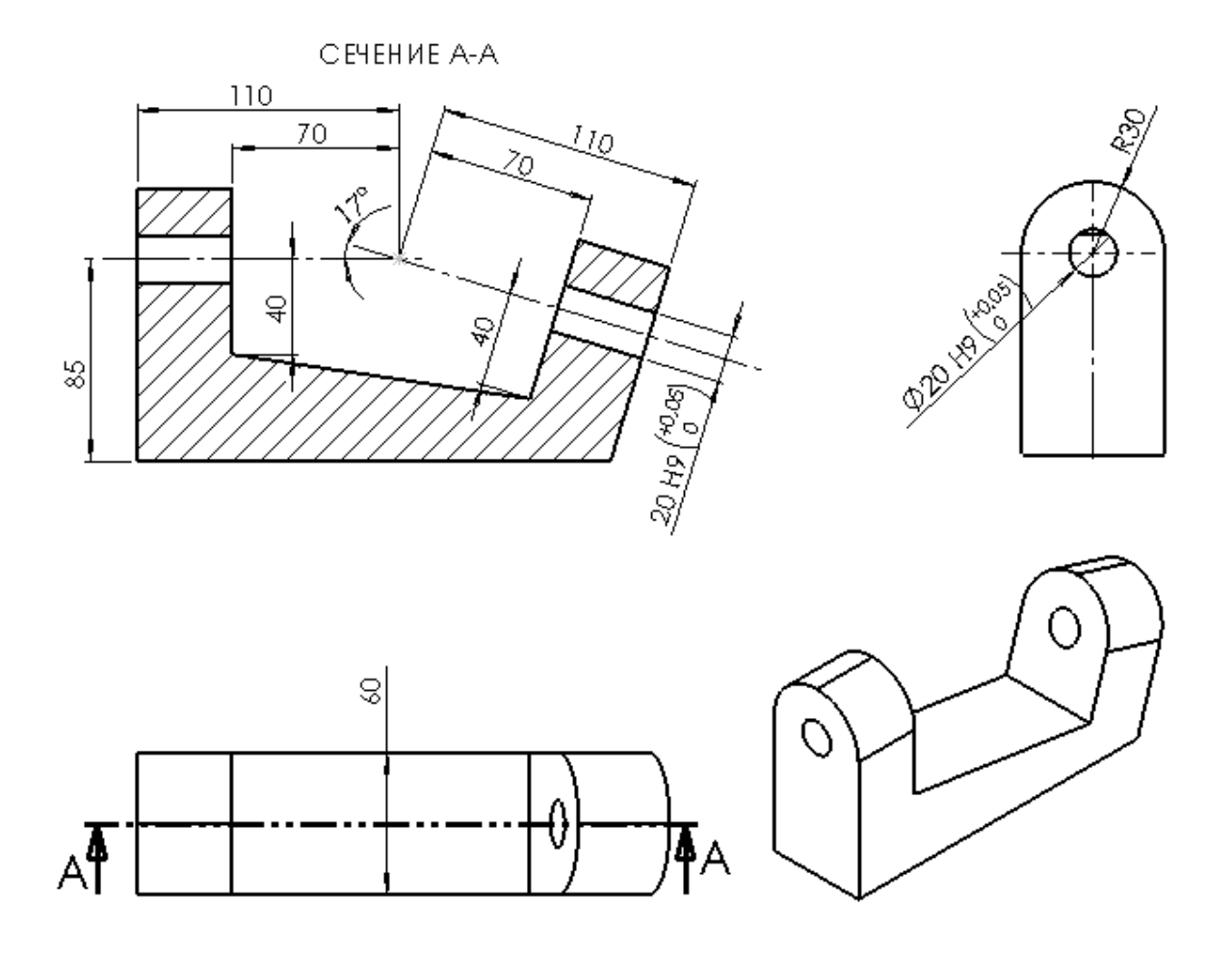

Рис. 6. Фрагмент чертежа детали «Основание»

# *2. Построение 3D модели сборки*

1. Построить 3D модель сборки механизма «*Карданная передача*», сохранить папке «*Итоговое занятие*». Вид сборки показан на рис.7.

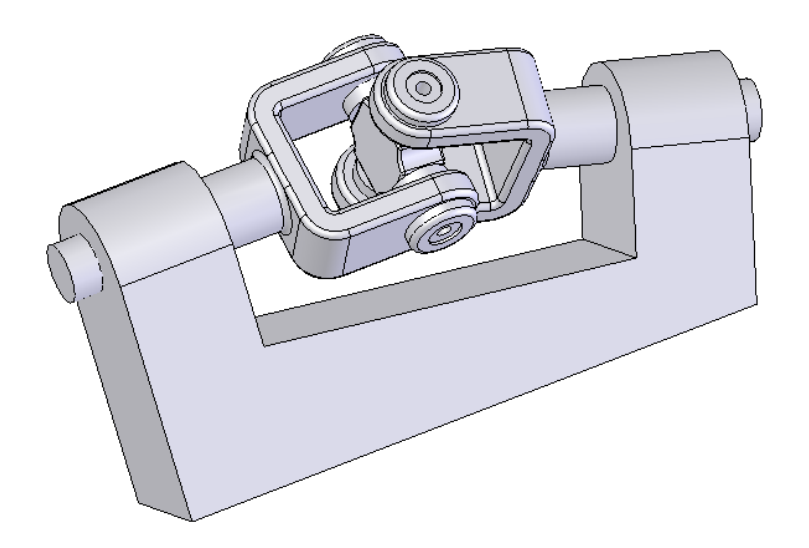

Рис. 7. Вид 3D модели сборки механизма «Карданная передача»

- *1. После вставки базовой детали «Корпус» ввести в сборку деталь «Вилка» и выполнить сопряжение её цапфы с отверстием корпуса.*
- *2. Вставить в сборку деталь «Крестовина» и выполнить сопряжение её оси с осью отверстий вилки.*
- *3. Вставить в сборку вторую деталь «Вилка». Выполнить сопряжение оси отверстий «Вилки» со второй осью детали «Крестовина», затем цапфы «Вилки» с отверстием в «Корпусе».*
- *4. Вставить в сборку следующий компонент – деталь «Втулка» (4 шт.) и создать требуемые сопряжения, выбирая кромки на детали «Втулка» и на детали «Вилка» как показано на рис. 8.*

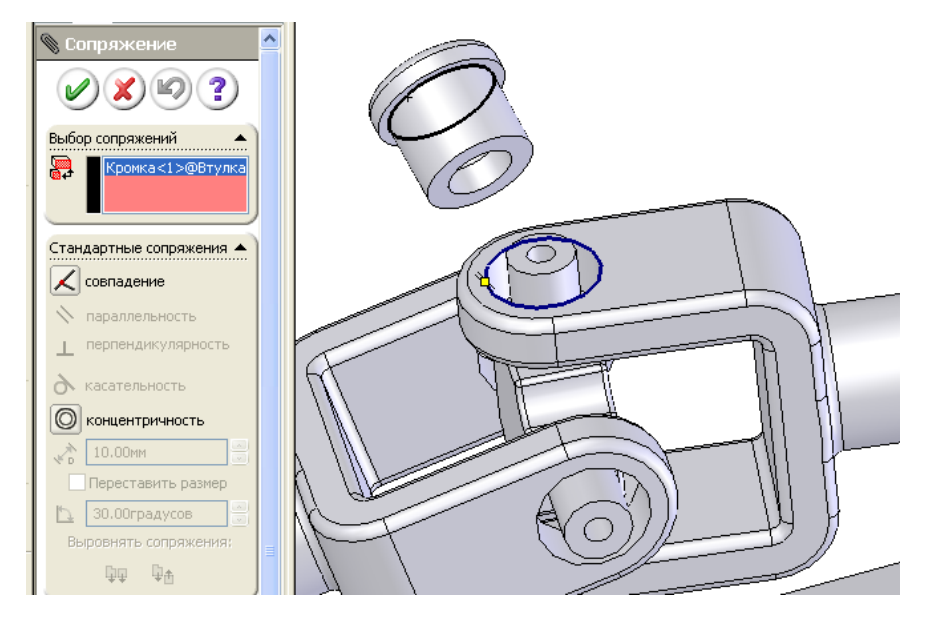

Рис. 8. Сопряжение деталей с использование совпадений кромок

## *3.Проверка корректности сопряжений в сборке*

- 1. Используя инструменты «*Переместить компонент*» и «*Вращать компонент*», при настройке параметров показанной на рис.9 проверить модель сборки карданной передачи на наличие конфликтов в процессе работы.
- 2. Выполнить проверку интерференции компонентов модели сборки механизма карданной передачи и при необходимости внести соответствующие изменения.

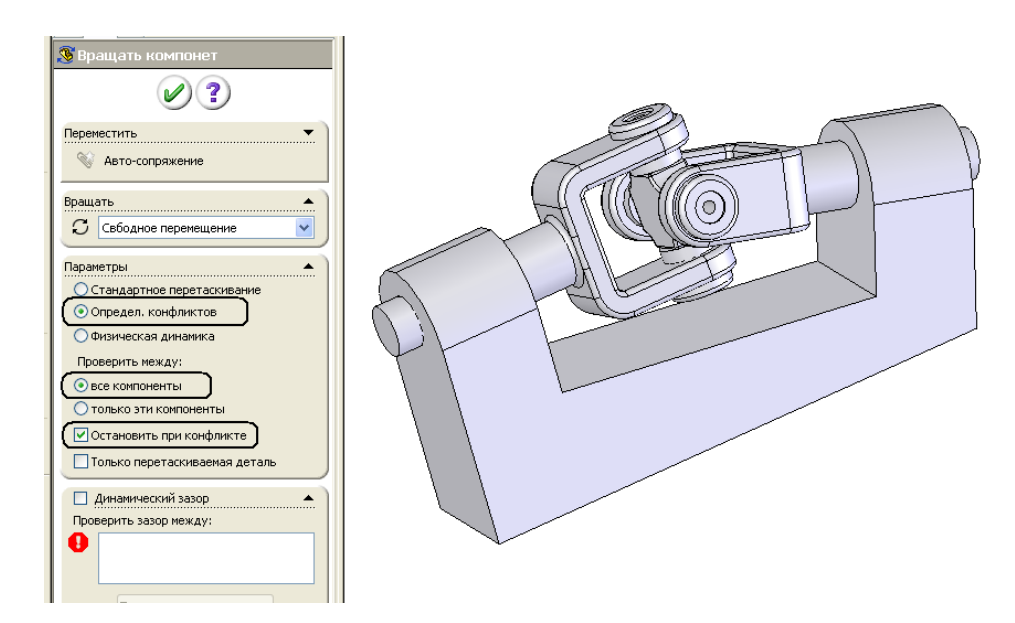

Рис. 9. Параметры контроля взаимодействия компонентов в сборке

## *4.Построение чертежа узла*

- 1. По имеющейся модели сборки построить и оформить чертеж общего вида узла «Карданная передача» (рис. 10). Чертеж оформить на формате А4 (альбомная).
	- *1. Открыть модель сборки карданной передачи и установить параллельность основания корпуса и боковой поверхности вилки.*
	- *2. Создать новый документ «Чертеж» альбомного формата А4.*
	- *3. Создать на чертеже 4 вида модели «Карданная передача» (рис.10).*
	- *4. Сформировать продольное сечение (рис.10, «сечение А-А») и вставить взамен исходного «Справа».*
	- *5. На профильной проекции сделать «Вырыв детали» в соответствии с рис.10.*
	- *6. Оформить штриховку рассеченных компонентов инструментом «Штриховка/заполнить» на панели «Примечание».*
	- *7. Оформить размеры, виды посадок и требования к форме и расположению поверхностей.*
	- *8. Сохранить чертеж в своей папке под именем «Чертеж\_карданной\_передачи.SLDDRW».*

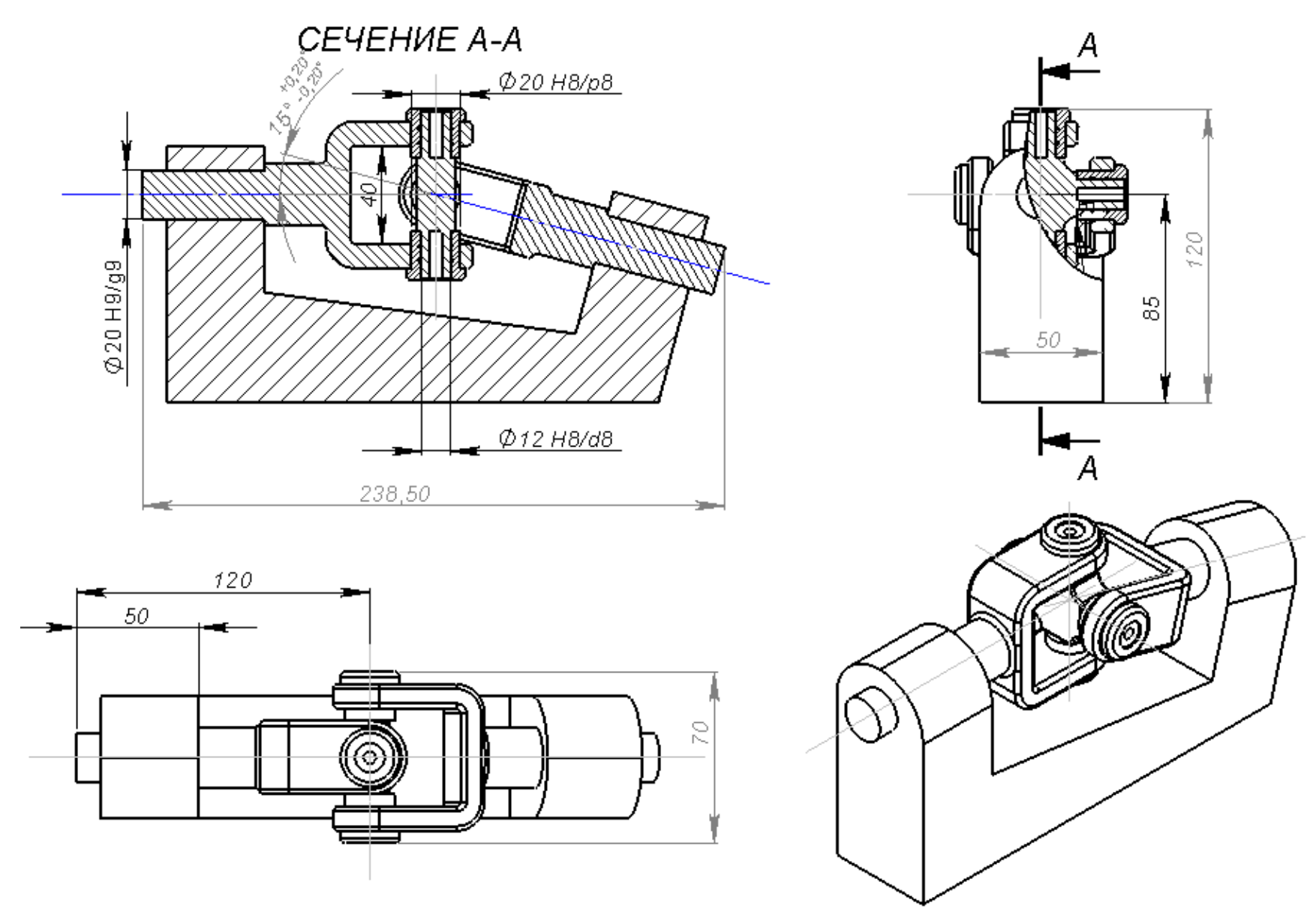

Рис. 1. Пример оформления чертежа

## **Лабораторная работа 2. ERP система 1С:Предприятие. (16 час.)**

Для выполнения лабораторных работ используется информационная система 1С:Предприятие 8.2, конфигурация «Управление производственным предприятием» 1.3.

*Цель работы:* Формирование пакета документов, сопровождающих изделие машиностроительного предприятия от заказа покупателя на производство изделия до передачи готового изделия покупателю.

## *Работа состоит из нескольких этапов*:

- 1. Ввод информации о предприятии
- 2. Ввод в систему конструкторской и технологической информации (конструкторская спецификация, технологическая карта)
- 3. Ввод в систему справочной информации (сведения об оборудовании, рабочих сменах)
- 4. Ввод в систему справочной информации (сведения о складах, контрагентах и т.д.)
- 5. Формирование заказа покупателя
- 6. Планирование производства продукции
- 7. Формирование потребности в материалах, заказов поставщикам на поставку материалов.
- 8. Учет произведенной продукции

## *1. Ввод в систему информации о предприятии*

Ввести сведения о предприятии, используя меню *«Справочники»/ «Организации»/ «Организации*»:

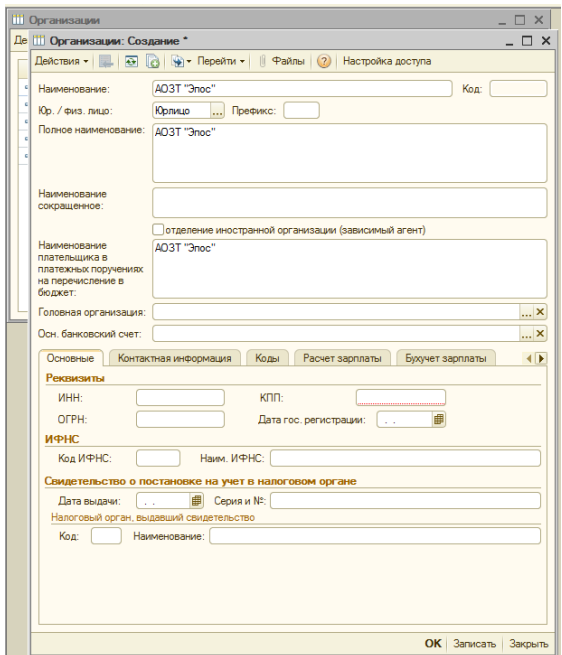

## *Наименование: АОЗТ "Эпос"*

Основной банковский счет заполняется щелчком по кнопке с тремя точками рядом с полем «*Основной банковский счет*». Открывается справочник банковских счетов предприятия. Для ввода нового счета кнопка «Добавить».

## *Р/счет: 44300000044520005564*

Банк выбирается из справочника банков, который открывается щелчком по кнопке с тремя точками. В справочник банков занести новый банк, щелчком по кнопке «Добавить».

*Банк:Филиал Центральный КБ "Автомотобанк" БИК: 044665923 Кор/сч.: 83482424872749279472* На вкладке «Основные» занести: *ИНН: 123456789 ОКОПО: 1234567890 Код ИФНС 25 КПП 444444444*

На вкладке «Контактная информация» дважды щелкнуть мышью в графе «Представление» в строке «Юридический адрес» и затем по кнопке с тремя точками для занесения адреса организации.

*Адрес: г.Москва, ул. Подбельского 17-45*

# *2. Ввод в систему конструкторской и технологической информации (конструкторская спецификация, технологическая карта)*

## *Ввод конструкторской информации*

Ввод конструкторской информации можно выполнять непосредственно в справочниках «*Номенклатура*» и «*Спецификации*» либо используя обработку «*Конструктор спецификаций*».

«*Конструктор спецификаций*» открывается с помощью меню «*Справочники»/ «Номенклатура»/ «Конструктор спецификаций».*

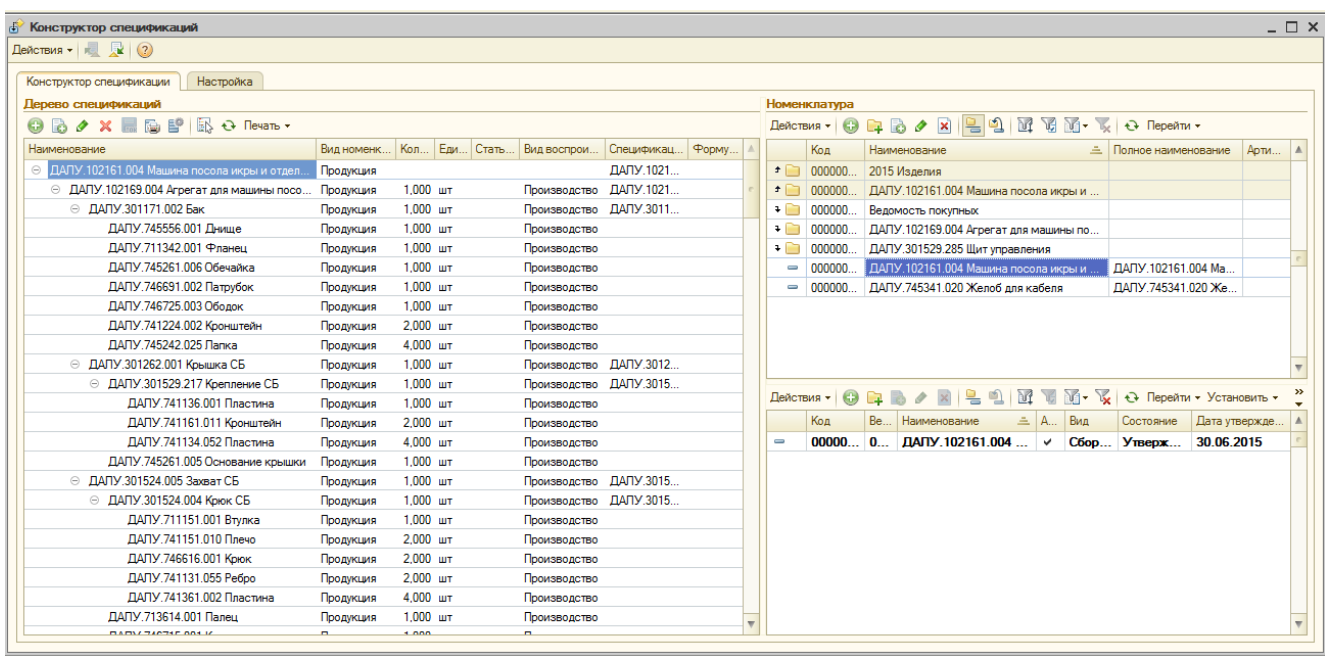

В левом окне «*Дерево спецификаций*» представлена структура изделия, сформированная на основе спецификаций. Правое окно «*Номенклатура»*  разделено на две части. В верхней части представлен справочник «*Номенклатура»*, а в нижней части – список спецификаций, соответствующих выделенному в верхнем окне элементу номенклатуры.

В справочнике «Номенклатура» («*Справочники»/ «Номенклатура»/ «Номенклатура»)* создать две группы:

- продукция;

- материалы.

В папке «*Продукция»* занести сведения о детали/изделии (согласно варианта).

В правой части окна в справочнике «*Номенклатура*» с помощью кнопки «*Добавить*» создать новое изделие. При этом открывается окно ввода сведений об элементе номенклатуры.

Пример представлен на рисунке.

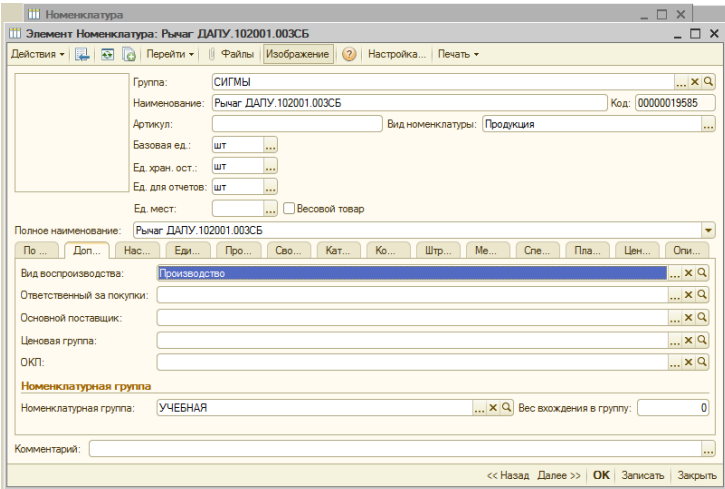

Заполняем поле «*Наименование*», «*Вид номенклатуры*», указать вид номенклатуры – «*Продукция»,* выбрать базовую единицу измерения. Нажать кнопку «*Записать*». На вкладке «*Дополнительно»* задать вид воспроизводства «*Производство»*. Появляется вкладка «*Спецификация*», переходим на нее для создания спецификации изделия.

Создать спецификацию с помощью кнопки «*Добавить*» или меню *«Справочники»/ «Номенклатура»/ «Спецификации».* Пример на рисунке.

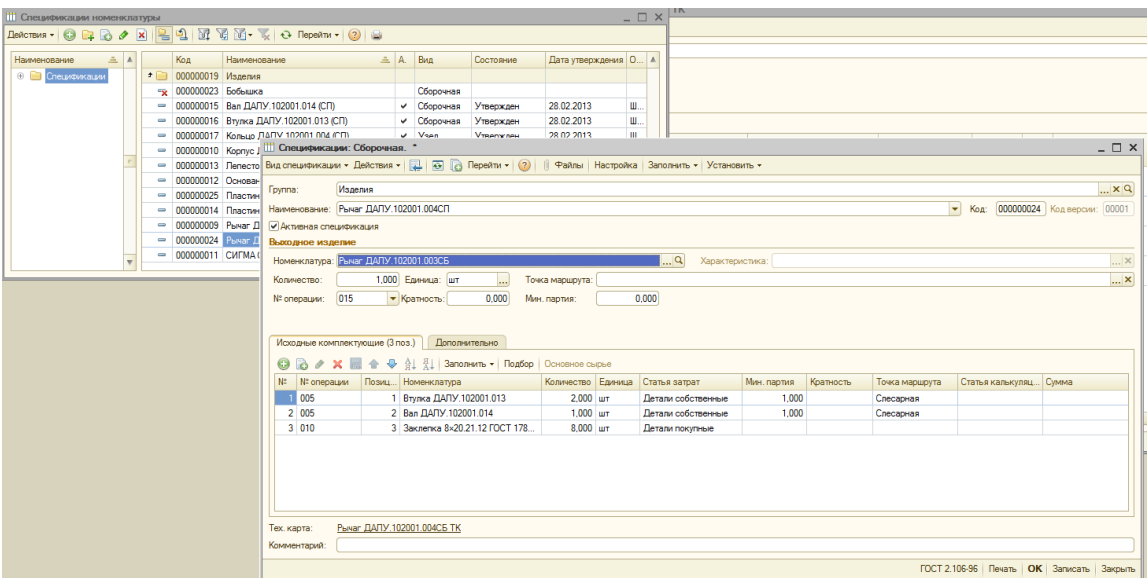

Спецификация создается конструктором и включает перечень материалов и полуфабрикатов для производства изделия. Тем самым создается электронная структура изделия. Спецификации на полуфабрикаты и готовую продукцию должны быть типа «Полная» или «Сборочная». В «Полной» спецификации на выходе несколько изделий, в «Сборочной» на выходе одно изделие.

### *Заполнение технологической карты*

Заполнение технологической карты можно производить непосредственно в справочнике «*Технологические карты АПС1»* или с помощью обработки «*Подготовка производства».* Обработка «*Подготовка производства»* специально разработана для облегчения работы технологов и контроля введенной технологической информации. Для начала работы с инструментом необходимо выбрать меню *Операции – Обработка – Подготовка производства.*

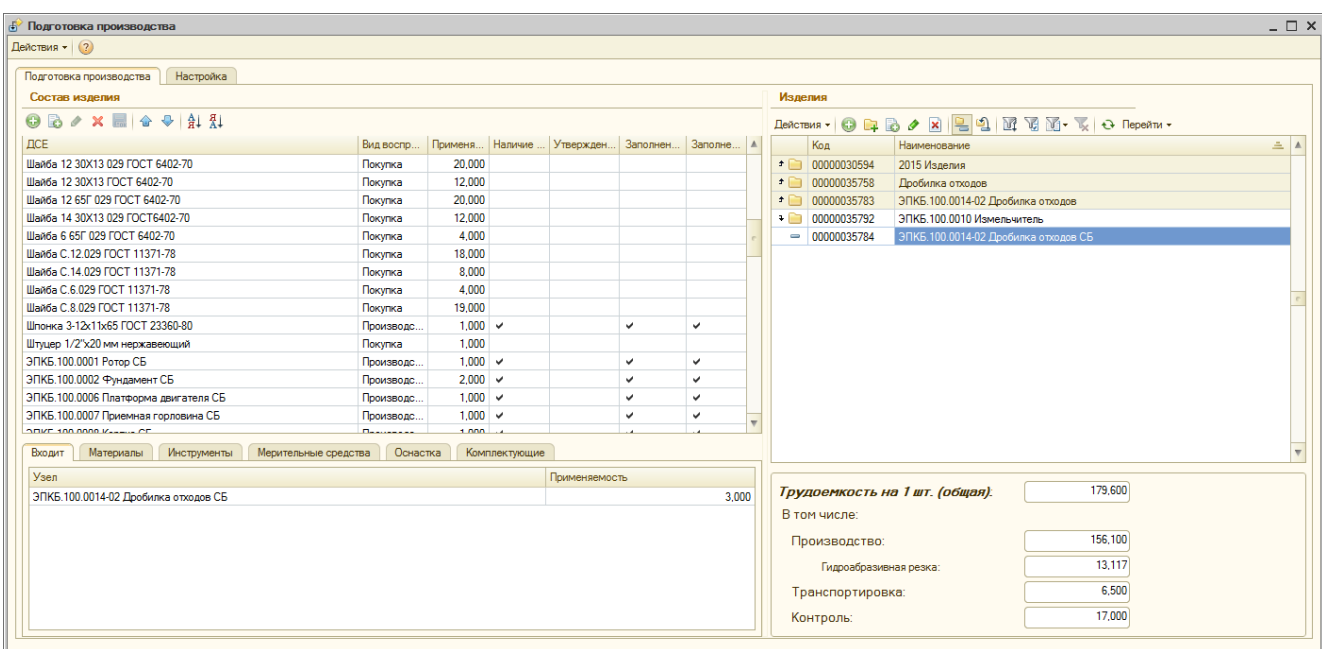

Окно «*Подготовка производства*» разделено на три части. В правой панели - «*Изделия*» - представлен справочник «*Номенклатура*», содержащий перечень производимых изделий и трудоемкость изготовления одной единицы выбранного разузлованного изделия. В левой панели - «*Состав изделия*» - представлен перечень детале-сборочных единиц, входящих в изделие, выбранное в правой панели. В нижней части окна на вкладках *«Входит», «Материалы», «Инструменты», «Оснастка», «Комплектующие»* содержится информация о выделенной детале-сборочной единице.

## *3. Планирование производства продукции* **Планирование производства**

Процесс планирования производства включает следующие этапы:

- создание документа «Заказ на производство»;
- создание документа «План производства по сменам»;
- печать маршрутных листов.

### *Заказ на производство*

Документ может быть сформирован «вручную» или на основании «Заказа покупателя». При создании «вручную»:

1. Создание документа «Заказ на производство» выполняется с помощью меню *Документы – Управление производством – Заказ на производство.*  Открывается окно журнала документов, содержащего документы «Заказ на производство». Для создания нового документа используется кнопка *Добавить* .

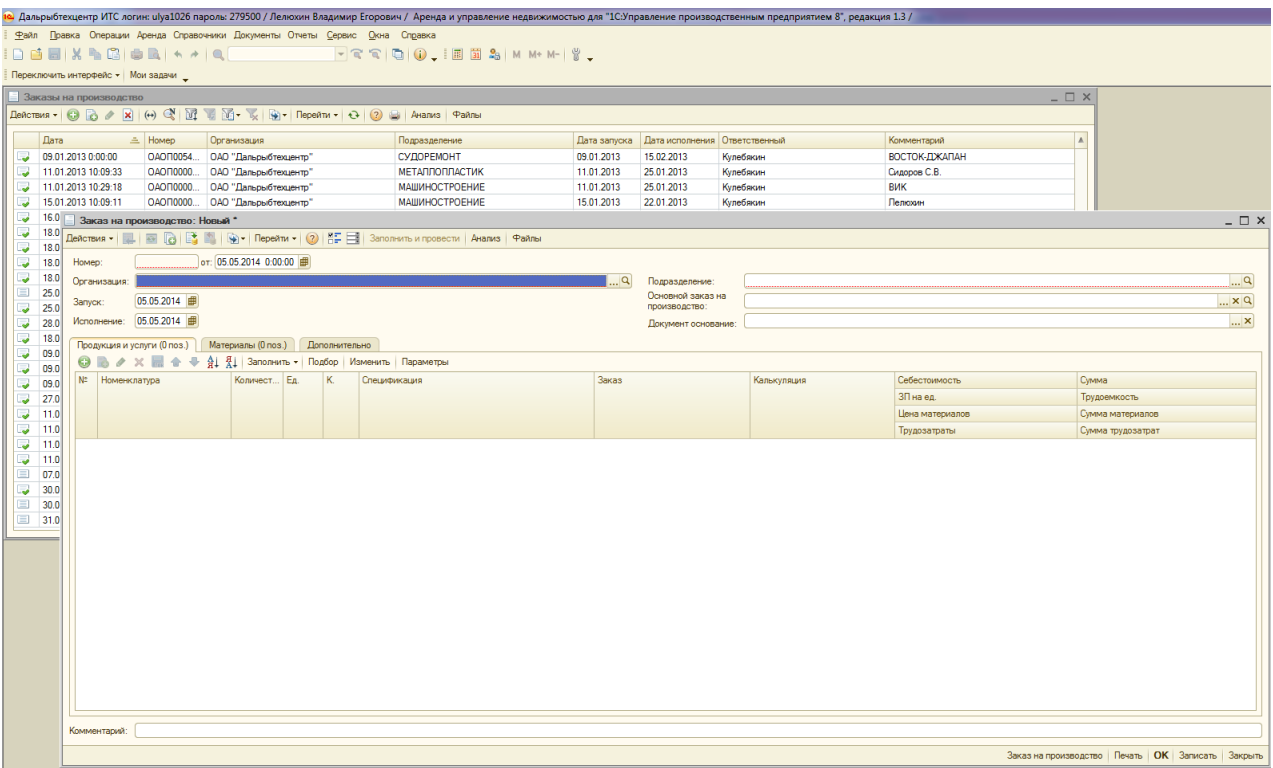

2. В шапке документа заполняются следующие поля: «Организация» наименование организации, «Подразделение», «Запуск» - дата запуска в производство (обязательно для заполнения), «Исполнение» - указывается дата исполнения заказа (дата ставится любая, больше даты запуска). После проведения планирования дата исполнения меняется на дату, полученную в результате планирования. Поле «Документ основание» может быть заполнено, если имеется заказ покупателя.

3. Табличная часть содержит три вкладки «Продукция и услуги», «Материалы», «Дополнительно». Перечень изготавливаемой продукции вводится на вкладке «Продукция и услуги». Для ввода новой строки перечня используется кнопка *Добавить* . Указывается наименование (выбирается из справочника «Номенклатура»), количество производимой продукции.

4. После заполнения перечня производимой продукции документ необходимо записать и провести. Для этого надо нажать кнопку «ОК».

При создании на основании «Заказа покупателя»:

- открыть документ «Заказа покупателя»;

- нажать кнопку «Ввести на основании» и в появившемся меню выбрать «Заказ на производство».

- в полученном документе проверить заполнение полей и при необходимости дозаполнить.

## *План производства по сменам*

1. Создание документа «План производства по сменам» выполняется с помощью меню Документы – Управление производством – План производства по сменам. Открывается окно журнала документов, содержащего документы «План производства по сменам». Для создания нового документа используется кнопка Добавить

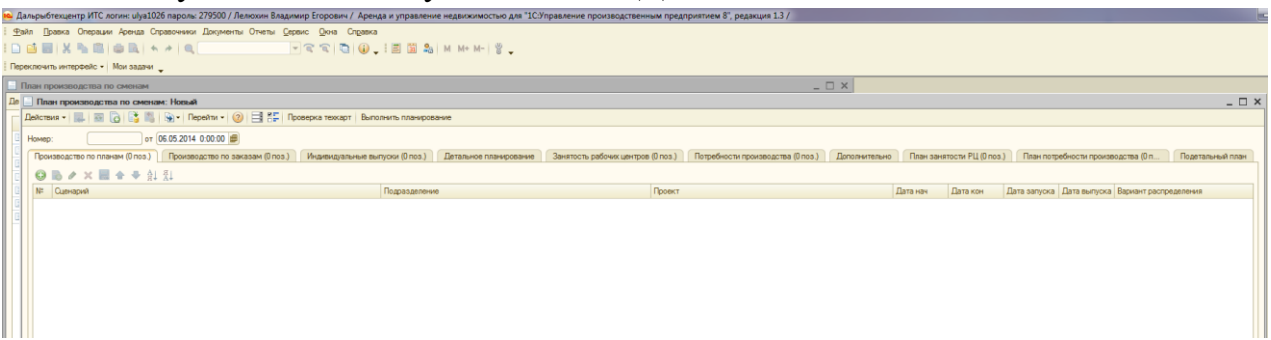

2. Документ содержит несколько вкладок. На первых трех вкладках «Производство по планам», «Производство по заказам», «Индивидуальные выпуски» задается исходная информация для планирования. При производстве по заказам такой информацией являются заказ покупателя и заказ на производство. Соответственно заполняется вкладка «Производство по заказам». Переход на эту вкладку производится щелчком мыши по корешку вкладки. Для ввода перечня заказов используется кнопка Добавить  $\bigodot$ 

3. В появившейся строке в поле заказ надо нажать на кнопку <sup>т</sup>и выбрать «Заказ на производство». Появится список заказов на производство, из которого двойным щелчком мыши выбирается заказ, который надо запланировать.

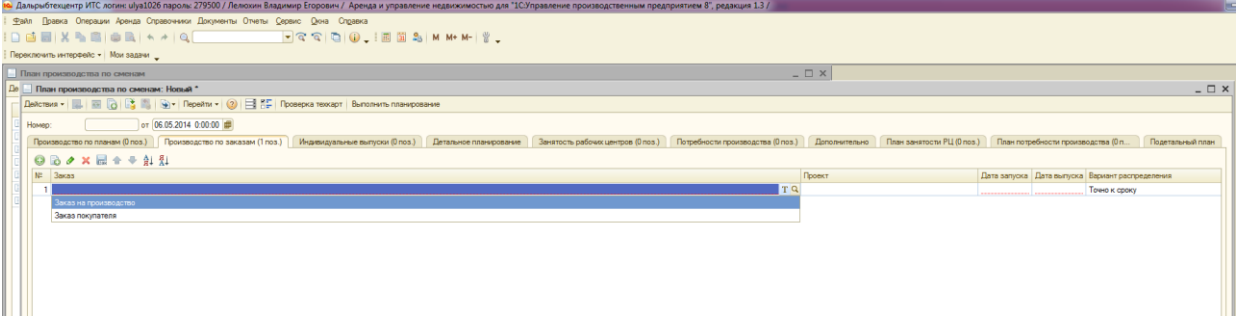

4. В поле «Дата запуска» проверить дату запуска в производство изделий выбранного заказа и при необходимости откорректировать ее.

5. В поле «Вариант распределения» щелкнуть по кнопке <u>....</u> и выбрать вариант распределения «Как можно быстрее».

6. Перейти на вкладку «Детальное планирование» и нажать на кнопку «Получить данные». На экран будет выведена структура изделий, содержащихся в заказе на производство.

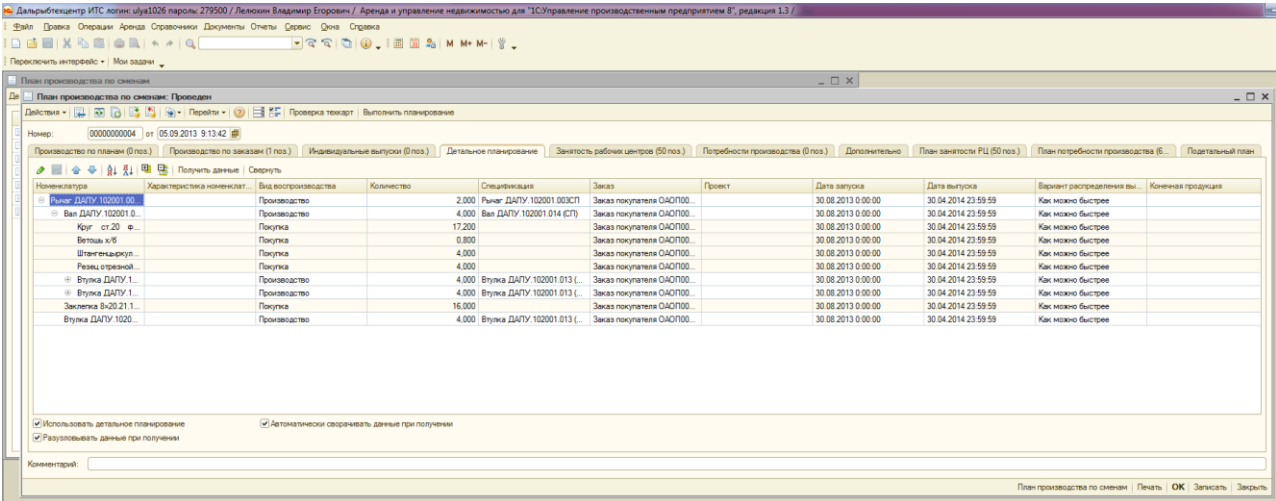

7. Перейти на вкладку «Дополнительно» и задать дату начала перепланирования равной дате запуска.

8. После заполнения всех данных нажать на кнопку «Записать», затем на кнопку «*Выполнить планирование*».

9. Результаты планирования отражаются на вкладках «План занятости РЦ», «План потребности производства» и «Подетальный план». На вкладке «План занятости РЦ» отражается расписание работы рабочих центров при производстве детале-сборочных единиц. На вкладке «План потребности производства» представлен перечень материалов, инструментов, мерительных средств, оснастки и комплектующих, необходимых для производства, с указанием сроков их поставки. На вкладке «Подетальный план» представлен перечень всех детале-сборочных единиц, входящих в каждое изделие заказа с указанием сроков их запуска-выпуска.

10. После выполнения планирования документ проводится щелчком по кнопке *Провести* .

11. При необходимости проведения перепланирования (например, при изменении конструкторских или технологических данных) надо открыть сформированный документ «План производства по сменам» и нажать кнопку *Отмена проведения .* В результате сформированный план удалится. Для формирования нового плана надо нажать на кнопку «*Выполнить планирование*».

Для групповой работы использовать платформу *MS Teams*. Для анализа данных использовать системы автоматизированного проектирования и управления инженерными данными в машиностроении как *Компас* 

*3D*, *Inventor, Вертикаль*, *Solidworks*. Расчёты представить с использованием программных продуктов (электронных таблиц (*MS Excel, Google Spreadsheet*  и др.)).

## **III. УЧЕБНО-МЕТОДИЧЕСКОЕ ОБЕСПЕЧЕНИЕ САМОСТОЯТЕЛЬНОЙ РАБОТЫ ОБУЧАЮЩИХСЯ**

Учебно-методическое обеспечение самостоятельной работы обучающихся по дисциплине включает в себя:

- план-график выполнения самостоятельной работы по дисциплине, в том числе примерные нормы времени на выполнение по каждому заданию;
- характеристика лабораторной работы, её состав и рекомендации по выполнению;
- требования к представлению и оформлению лабораторной работы;
- критерии оценки лабораторной работы и знаний студента для итоговой аттестации (зачёта).

Методические указания по организации внеаудиторной самостоятельной работы способствуют организации последовательного изучения материала, вынесенного на самостоятельное освоение в соответствии с учебным планом, программой учебной дисциплины/профессионального модуля и имеет такую структуру как:

- тема;
- вопросы и содержание материала для самостоятельного изучения;
- форма выполнения задания;
- алгоритм выполнения и оформления самостоятельной работы;
- критерии оценки самостоятельной работы;
- рекомендуемые источники информации (литература основная, дополнительная, нормативная, ресурсы Интернет и др.).

Самостоятельная работа (СР) как вид деятельности многогранна. В качестве форм СР при изучении дисциплины предлагаются:

- работа с научной и учебной литературой;
- подготовка к практическим занятиям;
- более глубокое ознакомление с вопросами, изучаемыми на лекционных и практических занятиях;
- подготовка к экзамену.

#### **План-график выполнения самостоятельной работы по дисциплине**

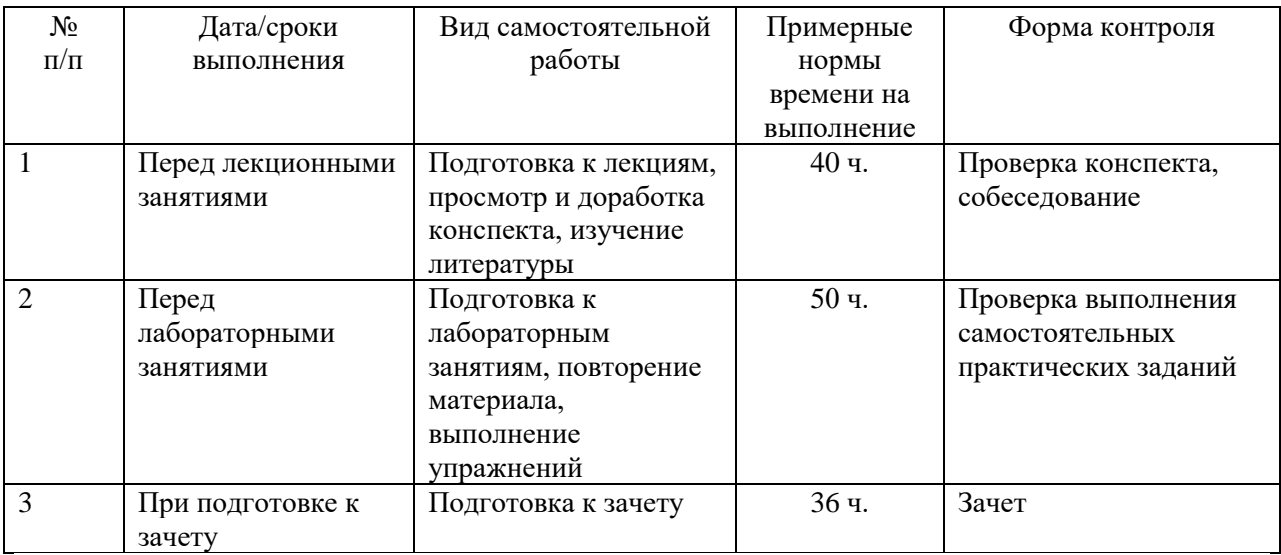

# **Характеристика заданий для самостоятельной работы обучающихся и методические рекомендации по их выполнению**

1. Самостоятельная работа включают 3 вида заданий: практические задания; подготовка к лабораторным работам по теоретическому материалу, подготовка реферата.

2. Рекомендации к выполнению лабораторных работ: получить вариант задачи у преподавателя, изучить теоретический материал по конспекту лекций и литературному источнику, изучить методические указания к выполнению, решить задание самостоятельно, ответить на теоретические вопросы.

# **Требования к представлению и оформлению результатов самостоятельной работы**

Оформление результатов самостоятельной работы зависит от вида выполняемой обучающимся работы.

1. При подготовке к лекциям основным отчетным документом является конспект лекций и дополнительной литературы. Конспекты научной литературы должны быть выполнены аккуратно, содержать ответы на каждый поставленный в теме вопрос, иметь ссылку на источник информации с обязательным указанием автора, названия и года издания используемой научной литературы.

2. Практические задания и лабораторные работы выполняются письменно. Для предварительной проверки студент может высылать задание преподавателю на корпоративную эл. почту в виде отдельного файла по каждому заданию в течение семестра. Лабораторная работа оформляется в печатном виде с использованием графических приложений.

Структурное содержание лабораторной работы:

• Титульный лист (установленного образца, утверждённый внутренними положениями ДВФУ).

- Содержание.
- Задание.
- Основная часть.
- Заключение.
- Список использованной литературы.

#### **Критерии оценки выполнения самостоятельной работы**

• **100-86 баллов** - если обучающийся показывает глубокое и систематическое знание всего программного материала и структуры конкретного вопроса, а также основного содержания и новаций лекционного курса по сравнению с учебной литературой. Обучающийся демонстрирует отчетливое и свободное владение концептуальнопонятийным аппаратом, научным языком и терминологией соответствующей научной области. Знание основной литературы и

28

знакомство с дополнительно рекомендованной литературой. Логически корректное и убедительное изложение ответа.

- **85-76 - баллов** знание узловых проблем программы и основного содержания лекционного курса; умение пользоваться концептуальнопонятийным аппаратом в процессе анализа основных проблем в рамках данной темы; знание важнейших работ из списка рекомендованной литературы. В целом логически корректное, но не всегда точное и аргументированное изложение ответа.
- **75-61 - балл** фрагментарные, поверхностные знания важнейших разделов программы и содержания лекционного курса; затруднения с использованием научно-понятийного аппарата и терминологии учебной дисциплины; неполное знакомство с рекомендованной литературой; частичные затруднения с выполнением предусмотренных программой заданий; стремление логически определенно и последовательно изложить ответ.
- **60-50 баллов** незнание, либо отрывочное представление о данной проблеме в рамках учебно-программного материала; неумение использовать понятийный аппарат; отсутствие логической связи в ответе.

# **IV. КОНТРОЛЬ ДОСТИЖЕНИЯ ЦЕЛЕЙ КУРСА**

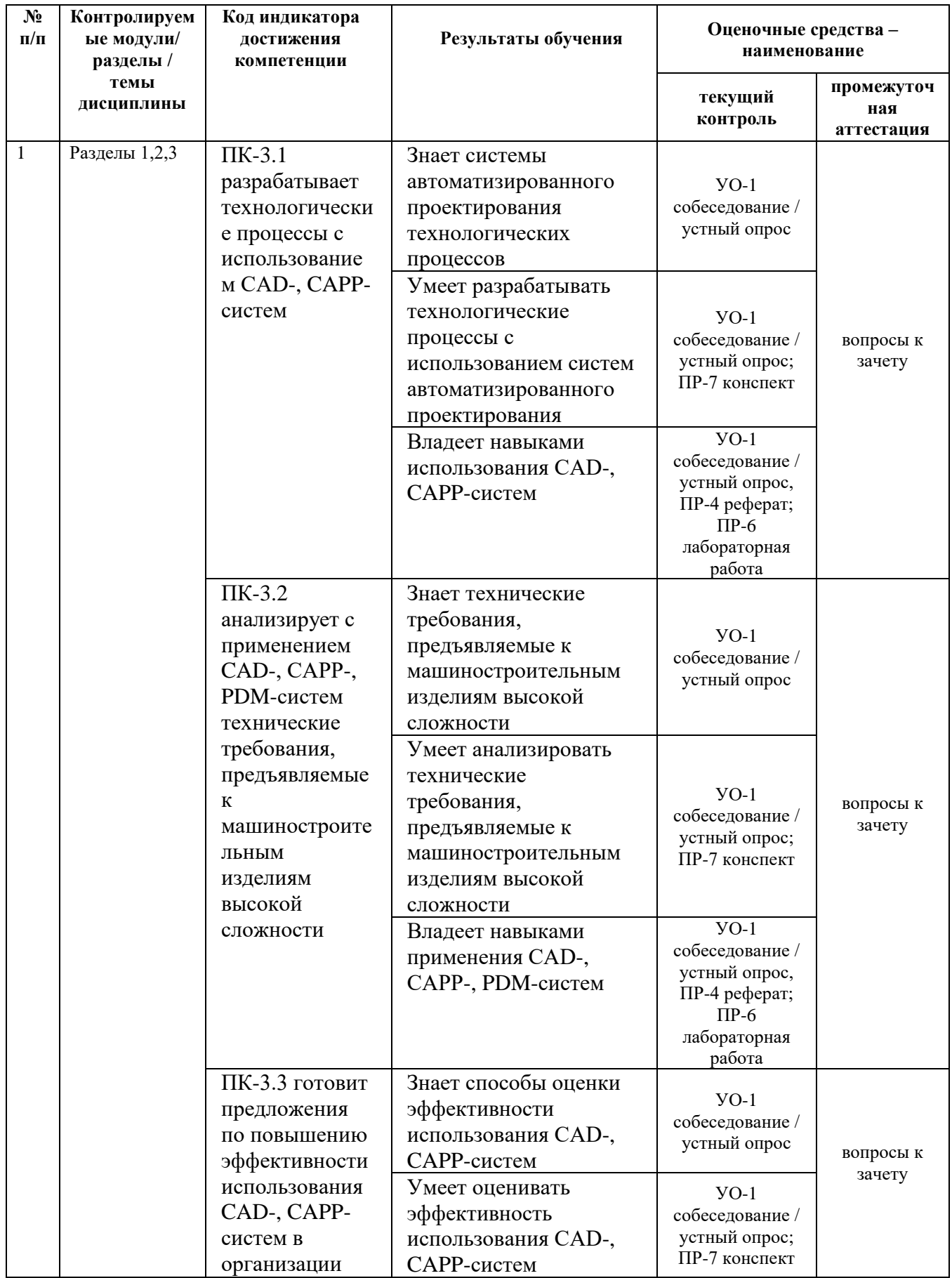

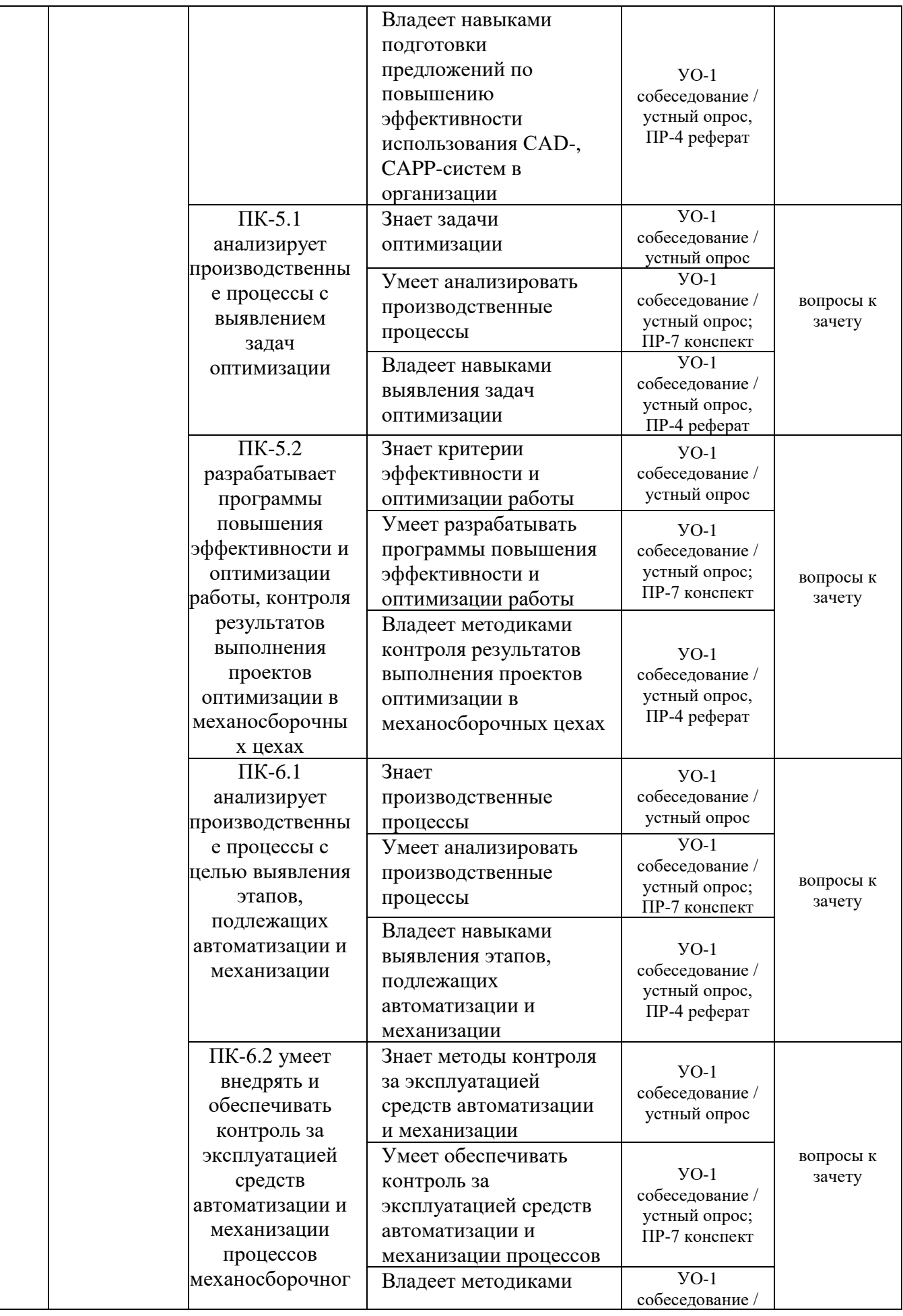

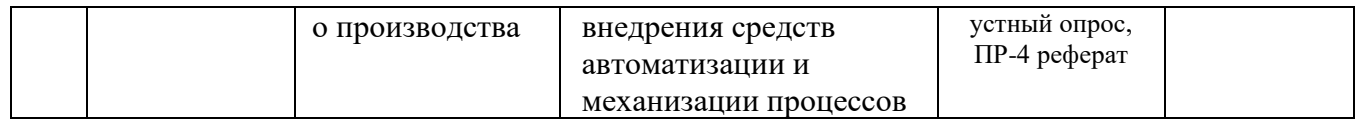

Примечание: Устный опрос (УО): собеседование (УО-1), экзамен (УО-2), презентация / сообщение (УО-3). Технические средства контроля (ТС). Письменные и графические работы (ПР): тесты (ПР-1), контрольные работы (ПР-2).

Для групповой работы использовать платформу *MS Teams*.

Для анализа данных использовать системы автоматизированного проектирования и управления инженерными данными в машиностроении как *Компас 3D*, *Inventor, Вертикаль*, *Solidworks*. Расчёты представить с использованием программных продуктов (электронных таблиц (*MS Excel, Google Spreadsheet* и др.), для инженерных расчётов (*PTC Mathcad*, *SMath Studio* и др.)).

# **V. СПИСОК УЧЕБНОЙ ЛИТЕРАТУРЫ И ИНФОРМАЦИОННО-МЕТОДИЧЕСКОЕ ОБЕСПЕЧЕНИЕ ДИСЦИПЛИНЫ**

## **Основная литература**

1. Автоматизация технологических процессов и подготовки производства в машиностроении: учебник / Кузнецов П.М., Борзенков В.В., Дьяконова Н.П., Поляков С.А., Схиртладзе А.Г., 2015. <https://elibrary.ru/item.asp?id=30649330>

[https://lib.dvfu.ru:8443/lib/item?aid=K4FFcMK01ufUpiCVRY0kijqSIa/Pf19hXe16SI](https://lib.dvfu.ru:8443/lib/item?aid=K4FFcMK01ufUpiCVRY0kijqSIa/Pf19hXe16SIXEMZg%3D%3B9%2BAQ%2BqVeF1oUnV59NZM%2BYA%3D%3D%3BfkcGmIMf/6X6dEd42Zw8it5sDIawTgbWttrc7bB/7oQbSK7GdvXMyLbaFRvnr3d47YGyBfrQqyAwZnRDk5pOifxR6rTz6YGMRpUGk3RBrUM%3D&id=chamo:776639) [XEMZg%3D%3B9%2BAQ%2BqVeF1oUnV59NZM%2BYA%3D%3D%3BfkcGmIMf/6X](https://lib.dvfu.ru:8443/lib/item?aid=K4FFcMK01ufUpiCVRY0kijqSIa/Pf19hXe16SIXEMZg%3D%3B9%2BAQ%2BqVeF1oUnV59NZM%2BYA%3D%3D%3BfkcGmIMf/6X6dEd42Zw8it5sDIawTgbWttrc7bB/7oQbSK7GdvXMyLbaFRvnr3d47YGyBfrQqyAwZnRDk5pOifxR6rTz6YGMRpUGk3RBrUM%3D&id=chamo:776639) [6dEd42Zw8it5sDIawTgbWttrc7bB/7oQbSK7GdvXMyLbaFRvnr3d47YGyBfrQqyAwZ](https://lib.dvfu.ru:8443/lib/item?aid=K4FFcMK01ufUpiCVRY0kijqSIa/Pf19hXe16SIXEMZg%3D%3B9%2BAQ%2BqVeF1oUnV59NZM%2BYA%3D%3D%3BfkcGmIMf/6X6dEd42Zw8it5sDIawTgbWttrc7bB/7oQbSK7GdvXMyLbaFRvnr3d47YGyBfrQqyAwZnRDk5pOifxR6rTz6YGMRpUGk3RBrUM%3D&id=chamo:776639) [nRDk5pOifxR6rTz6YGMRpUGk3RBrUM%3D&id=chamo:776639](https://lib.dvfu.ru:8443/lib/item?aid=K4FFcMK01ufUpiCVRY0kijqSIa/Pf19hXe16SIXEMZg%3D%3B9%2BAQ%2BqVeF1oUnV59NZM%2BYA%3D%3D%3BfkcGmIMf/6X6dEd42Zw8it5sDIawTgbWttrc7bB/7oQbSK7GdvXMyLbaFRvnr3d47YGyBfrQqyAwZnRDk5pOifxR6rTz6YGMRpUGk3RBrUM%3D&id=chamo:776639)

2. Скворцов А.В., Схиртладзе А.Г., Чмырь Д.А. Автоматизация управления жизненным циклом продукции: учебник - М.: Академия, 2013. - 319 с.

[https://lib.dvfu.ru:8443/lib/item?aid=1ml2DEp%2Br4k72erxPPQoEdCikHI6v2Dc8](https://lib.dvfu.ru:8443/lib/item?aid=1ml2DEp%2Br4k72erxPPQoEdCikHI6v2Dc8%2BHEVcTsoZU%3D%3BnBEdGSqrYOT1ZAH6PZKv5w%3D%3D%3B%2Bukr38X7IR8iabtPGQKzM1Jm3bAjNmBfvixweQhO3%2B7t6n%2BUvpstW3qiUlu5sQtzpZdelngfFzKAcmdyYO/Og53tOr%2BRfVen7P4m2lLn%2BQc%3D&id=chamo:729095) [%2BHEVcTsoZU%3D%3BnBEdGSqrYOT1ZAH6PZKv5w%3D%3D%3B%2Bukr38X7IR8](https://lib.dvfu.ru:8443/lib/item?aid=1ml2DEp%2Br4k72erxPPQoEdCikHI6v2Dc8%2BHEVcTsoZU%3D%3BnBEdGSqrYOT1ZAH6PZKv5w%3D%3D%3B%2Bukr38X7IR8iabtPGQKzM1Jm3bAjNmBfvixweQhO3%2B7t6n%2BUvpstW3qiUlu5sQtzpZdelngfFzKAcmdyYO/Og53tOr%2BRfVen7P4m2lLn%2BQc%3D&id=chamo:729095) [iabtPGQKzM1Jm3bAjNmBfvixweQhO3%2B7t6n%2BUvpstW3qiUlu5sQtzpZdelngfF](https://lib.dvfu.ru:8443/lib/item?aid=1ml2DEp%2Br4k72erxPPQoEdCikHI6v2Dc8%2BHEVcTsoZU%3D%3BnBEdGSqrYOT1ZAH6PZKv5w%3D%3D%3B%2Bukr38X7IR8iabtPGQKzM1Jm3bAjNmBfvixweQhO3%2B7t6n%2BUvpstW3qiUlu5sQtzpZdelngfFzKAcmdyYO/Og53tOr%2BRfVen7P4m2lLn%2BQc%3D&id=chamo:729095) [zKAcmdyYO/Og53tOr%2BRfVen7P4m2lLn%2BQc%3D&id=chamo:729095](https://lib.dvfu.ru:8443/lib/item?aid=1ml2DEp%2Br4k72erxPPQoEdCikHI6v2Dc8%2BHEVcTsoZU%3D%3BnBEdGSqrYOT1ZAH6PZKv5w%3D%3D%3B%2Bukr38X7IR8iabtPGQKzM1Jm3bAjNmBfvixweQhO3%2B7t6n%2BUvpstW3qiUlu5sQtzpZdelngfFzKAcmdyYO/Og53tOr%2BRfVen7P4m2lLn%2BQc%3D&id=chamo:729095)

3. Е.И. Яблочников, Ю.Н. Фомина. ИПИ-технологии в приборостроении / Учебное пособие – СПб: СПбГУИТМО, 2009. – 128 с. [https://lib.dvfu.ru:8443/lib/item?aid=r3zuRstPqM4R0lxH5A2wGvZDKKvW3dNww](https://lib.dvfu.ru:8443/lib/item?aid=r3zuRstPqM4R0lxH5A2wGvZDKKvW3dNwwYsxrG8GQe8%3D%3BgeP7GDqaSq12hP77dtFw7w%3D%3D%3BYnlFAJBfjW4jGpGybkqUuxnwviTe58gY2Og8lsEx0/3DsKfz9A6Epj2BkEb3AI0TM%2BZr%2BWfRKfCOW3heOZLeEZS/eE2%2BeHX/kR91VU%2BQuZU%3D&id=IPRbooks:IPRbooks-66484) [YsxrG8GQe8%3D%3BgeP7GDqaSq12hP77dtFw7w%3D%3D%3BYnlFAJBfjW4jGpGy](https://lib.dvfu.ru:8443/lib/item?aid=r3zuRstPqM4R0lxH5A2wGvZDKKvW3dNwwYsxrG8GQe8%3D%3BgeP7GDqaSq12hP77dtFw7w%3D%3D%3BYnlFAJBfjW4jGpGybkqUuxnwviTe58gY2Og8lsEx0/3DsKfz9A6Epj2BkEb3AI0TM%2BZr%2BWfRKfCOW3heOZLeEZS/eE2%2BeHX/kR91VU%2BQuZU%3D&id=IPRbooks:IPRbooks-66484) [bkqUuxnwviTe58gY2Og8lsEx0/3DsKfz9A6Epj2BkEb3AI0TM%2BZr%2BWfRKfCOW3](https://lib.dvfu.ru:8443/lib/item?aid=r3zuRstPqM4R0lxH5A2wGvZDKKvW3dNwwYsxrG8GQe8%3D%3BgeP7GDqaSq12hP77dtFw7w%3D%3D%3BYnlFAJBfjW4jGpGybkqUuxnwviTe58gY2Og8lsEx0/3DsKfz9A6Epj2BkEb3AI0TM%2BZr%2BWfRKfCOW3heOZLeEZS/eE2%2BeHX/kR91VU%2BQuZU%3D&id=IPRbooks:IPRbooks-66484) [heOZLeEZS/eE2%2BeHX/kR91VU%2BQuZU%3D&id=IPRbooks:IPRbooks-66484](https://lib.dvfu.ru:8443/lib/item?aid=r3zuRstPqM4R0lxH5A2wGvZDKKvW3dNwwYsxrG8GQe8%3D%3BgeP7GDqaSq12hP77dtFw7w%3D%3D%3BYnlFAJBfjW4jGpGybkqUuxnwviTe58gY2Og8lsEx0/3DsKfz9A6Epj2BkEb3AI0TM%2BZr%2BWfRKfCOW3heOZLeEZS/eE2%2BeHX/kR91VU%2BQuZU%3D&id=IPRbooks:IPRbooks-66484)

<http://www.iprbookshop.ru/66484.html>

### **Дополнительная литература**

1. Пестрецов, С.И. CALS-технологии в машиностроении: основы работы в CAD/CAE-системах : учебное пособие / С.И. Пестрецов. – Тамбов : Изд-во ГОУ ВПО ТГТУ, 2010. – 104 с.<https://elibrary.ru/item.asp?id=19609169>

2. Губич Л.В. Информационные технологии поддержки жизненного цикла изделий машиностроения. Проблемы и решения [Электронный ресурс]: монография/ Губич Л.В.— Электрон. текстовые данные.— Минск: Белорусская наука, 2010.— 302 c.— Режим доступа: <http://www.iprbookshop.ru/12300.html> .— ЭБС «IPRbooks»

3. Долгих, Э. А. Основы применения CALS-технологий в электронном приборостроении. Версия 1.0 [Электронный ресурс] : электрон. учеб. пособие / Э. А. Долгих, А. В. Сарафанов, С. И. Трегубов. – Электрон. дан. (4 Мб). – Красноярск : ИПК СФУ, 2008.

4. Компьютерное моделирование менеджмента. /А.Ф. Горшков, Б.В. Евтеев, В.А. Коршунов В.А. Титов Е.Б. Фролов. – М.: Экзамен. – 2007. 622 с.

5. Загидуллин, Р.Р. Оперативно-календарное планирование в гибких производственных системах /Под ред. В.Ц. Зориктуева. – М.: Изд-во МАИ, 2004. – 208 с.

# **Перечень ресурсов информационно-телекоммуникационной сети «Интернет»**

Перечень информационных ресурсов для изучения дисциплины, имеющийся в библиотеке ДВФУ вполне достаточен, возможен поиск источников в электронных библиотечных системах:

<http://e.lanbook.com/books/> – электронная библиотечная система «Лань»;

http://iprbookshop.ru – электронно-библиотечной система IPRbooks;

[http://znanium.com/](http://znanium.com/bookread) - электронно-библиотечная система (ООО Знаниум).

Для дополнительного освоения дисциплины предлагается перечень интернет-ресурсов:

- Институт «Машиноведения» [http://www.imash.ru/normativnye](http://www.imash.ru/normativnye-dokumenty/)[dokumenty/](http://www.imash.ru/normativnye-dokumenty/)
- Первый машиностроительный портал  $http://www.lbm.ru$
- Портал машиностроения <http://www.exponet.ru/exhibitions/online/rosprom2006/inostroeniq.ru.html>
- OBO.RUдование [http://www.obo.ru/?lang=ru&mid=1148&option=ips&task=item\\_list](http://www.obo.ru/?lang=ru&mid=1148&option=ips&task=item_list)
- TechnologiCS [http://www.mashportal.ru/solutions\\_manufacturing3020.aspx](http://www.mashportal.ru/solutions_manufacturing3020.aspx)
- Специализированная единая электронная среда для конструкторов, технологов и других работников машиностроительных предприятий.
- Планета САМ. Информационно-аналитический электронный журнал <http://planetacam.ru/choice/>
- Программирование и управление промышленными роботамиманипуляторами [https://ds-robotics.ru/articles/programmirovanie-i](https://ds-robotics.ru/articles/programmirovanie-i-upravlenie-promyshlennymi-robotami)[upravlenie-promyshlennymi-robotami](https://ds-robotics.ru/articles/programmirovanie-i-upravlenie-promyshlennymi-robotami)
- Хабр сообщество IT-специалистов <https://habr.com/ru/all/>
- Интеллектуальные роботизированные ячейки [ttp://robotrends.ru/pub/2143/abb-predstavila-intellektualnye](http://robotrends.ru/pub/2143/abb-predstavila-intellektualnye-robotizirovannye-yachyayki-flexloader-m)[robotizirovannye-yachyayki-flexloader-m](http://robotrends.ru/pub/2143/abb-predstavila-intellektualnye-robotizirovannye-yachyayki-flexloader-m) -
- Маятник производительности [http://robotrends.ru/pub/2004/ai-mir](http://robotrends.ru/pub/2004/ai-mir-budushego---mayatnik-proizvoditelnosti)[budushego---mayatnik-proizvoditelnosti](http://robotrends.ru/pub/2004/ai-mir-budushego---mayatnik-proizvoditelnosti) -
- НАУРР (Национальная ассоциация участников рынка робототехники) <https://robotunion.ru/>
- Кейсы роботизации<https://robotunion.ru/projects/robotizationcases>
- ABAGY Robotic Systems<https://abagy.com/>
- Искусственный интеллект в России. Выступление Игоря Пивоварова <https://youtu.be/9lw28ts8XoQ>
- Сайт компании B&R по разработке промышленных решений для автоматизации<https://www.br-automation.com/ru/>
- Сайт компании "Цифра"<https://www.zyfra.com/ru/>
- Вкладка на сайте "Цифры" для Машиностроения и металлообработки <https://www.zyfra.com/ru/industries/metalworking/>
- Цифровое производство: Бесплатный онлайн-практикум для инженеров и руководителей машиностроительных и металлообрабатывающих предприятий"<https://proizvodstvo.zyfra.com/2.0/>
- Сайт SolidWorks компании Dassault Systemes <https://www.solidworks.com/ru>
- Сквозные технологии НТИ <https://nti2035.ru/technology/>
- Дорожная карта развития "сквозной" цифровой технологии "Новые производственные технологии" <https://digital.gov.ru/uploaded/files/07102019npt.pdf>
- Сайт онлайн-журнала "Умное производство"<https://umnpro.com/>

• Статья "Информационные технологии в промышленности" [https://www.tadviser.ru/index.php/%D0%A1%D1%82%D0%B0%D1%82%](https://www.tadviser.ru/index.php/%D0%A1%D1%82%D0%B0%D1%82%D1%8C%D1%8F:%D0%98%D0%BD%D1%84%D0%BE%D1%80%D0%BC%D0%B0%D1%86%D0%B8%D0%BE%D0%BD%D0%BD%D1%8B%D0%B5_%D1%82%D0%B5%D1%85%D0%BD%D0%BE%D0%BB%D0%BE%D0%B3%D0%B8%D0%B8_%D0%B2_%D0%BF%D1%80%D0%BE%D0%BC%D1%8B%D1%88%D0%BB%D0%B5%D0%BD%D0%BD%D0%BE%D1%81%D1%82%D0%B8) [D1%8C%D1%8F:%D0%98%D0%BD%D1%84%D0%BE%D1%80%D0%BC%D](https://www.tadviser.ru/index.php/%D0%A1%D1%82%D0%B0%D1%82%D1%8C%D1%8F:%D0%98%D0%BD%D1%84%D0%BE%D1%80%D0%BC%D0%B0%D1%86%D0%B8%D0%BE%D0%BD%D0%BD%D1%8B%D0%B5_%D1%82%D0%B5%D1%85%D0%BD%D0%BE%D0%BB%D0%BE%D0%B3%D0%B8%D0%B8_%D0%B2_%D0%BF%D1%80%D0%BE%D0%BC%D1%8B%D1%88%D0%BB%D0%B5%D0%BD%D0%BD%D0%BE%D1%81%D1%82%D0%B8) [0%B0%D1%86%D0%B8%D0%BE%D0%BD%D0%BD%D1%8B%D0%B5\\_%D](https://www.tadviser.ru/index.php/%D0%A1%D1%82%D0%B0%D1%82%D1%8C%D1%8F:%D0%98%D0%BD%D1%84%D0%BE%D1%80%D0%BC%D0%B0%D1%86%D0%B8%D0%BE%D0%BD%D0%BD%D1%8B%D0%B5_%D1%82%D0%B5%D1%85%D0%BD%D0%BE%D0%BB%D0%BE%D0%B3%D0%B8%D0%B8_%D0%B2_%D0%BF%D1%80%D0%BE%D0%BC%D1%8B%D1%88%D0%BB%D0%B5%D0%BD%D0%BD%D0%BE%D1%81%D1%82%D0%B8) [1%82%D0%B5%D1%85%D0%BD%D0%BE%D0%BB%D0%BE%D0%B3%D0](https://www.tadviser.ru/index.php/%D0%A1%D1%82%D0%B0%D1%82%D1%8C%D1%8F:%D0%98%D0%BD%D1%84%D0%BE%D1%80%D0%BC%D0%B0%D1%86%D0%B8%D0%BE%D0%BD%D0%BD%D1%8B%D0%B5_%D1%82%D0%B5%D1%85%D0%BD%D0%BE%D0%BB%D0%BE%D0%B3%D0%B8%D0%B8_%D0%B2_%D0%BF%D1%80%D0%BE%D0%BC%D1%8B%D1%88%D0%BB%D0%B5%D0%BD%D0%BD%D0%BE%D1%81%D1%82%D0%B8) [%B8%D0%B8\\_%D0%B2\\_%D0%BF%D1%80%D0%BE%D0%BC%D1%8B%D](https://www.tadviser.ru/index.php/%D0%A1%D1%82%D0%B0%D1%82%D1%8C%D1%8F:%D0%98%D0%BD%D1%84%D0%BE%D1%80%D0%BC%D0%B0%D1%86%D0%B8%D0%BE%D0%BD%D0%BD%D1%8B%D0%B5_%D1%82%D0%B5%D1%85%D0%BD%D0%BE%D0%BB%D0%BE%D0%B3%D0%B8%D0%B8_%D0%B2_%D0%BF%D1%80%D0%BE%D0%BC%D1%8B%D1%88%D0%BB%D0%B5%D0%BD%D0%BD%D0%BE%D1%81%D1%82%D0%B8) [1%88%D0%BB%D0%B5%D0%BD%D0%BD%D0%BE%D1%81%D1%82%D0](https://www.tadviser.ru/index.php/%D0%A1%D1%82%D0%B0%D1%82%D1%8C%D1%8F:%D0%98%D0%BD%D1%84%D0%BE%D1%80%D0%BC%D0%B0%D1%86%D0%B8%D0%BE%D0%BD%D0%BD%D1%8B%D0%B5_%D1%82%D0%B5%D1%85%D0%BD%D0%BE%D0%BB%D0%BE%D0%B3%D0%B8%D0%B8_%D0%B2_%D0%BF%D1%80%D0%BE%D0%BC%D1%8B%D1%88%D0%BB%D0%B5%D0%BD%D0%BD%D0%BE%D1%81%D1%82%D0%B8)

## [%B8](https://www.tadviser.ru/index.php/%D0%A1%D1%82%D0%B0%D1%82%D1%8C%D1%8F:%D0%98%D0%BD%D1%84%D0%BE%D1%80%D0%BC%D0%B0%D1%86%D0%B8%D0%BE%D0%BD%D0%BD%D1%8B%D0%B5_%D1%82%D0%B5%D1%85%D0%BD%D0%BE%D0%BB%D0%BE%D0%B3%D0%B8%D0%B8_%D0%B2_%D0%BF%D1%80%D0%BE%D0%BC%D1%8B%D1%88%D0%BB%D0%B5%D0%BD%D0%BD%D0%BE%D1%81%D1%82%D0%B8)

- Справочник по Excel. Режим доступа: <https://excel2.ru/>
- Примеры инженерных расчетов: https://dystlab.store/index...
- Группа компаний «АСКОН». Россия[.www.ascon.ru](http://www.ascon.ru/)
- НТЦ ГеММа.<https://gemma.ru/about/>
- Научная электронная библиотека eLIBRARY.RU: <http://elibrary.ru/defaultx.asp>
- Техническая литература: [http://www.tehlit.ru](http://www.tehlit.ru/) Крупнейшая библиотека нормативно-технической литературы. Представлен большой архив ГОСТов, СНиПов, должностных инструкций и др.
- Издательство «Технология машиностроения» [http://www.ic-tm.ru](http://www.ic-tm.ru/)
- Журнал «Станки и инструменты (СТИН)». <http://www.stinyournal.ru/5583004336>
- База данных *[Total Materia](https://www.totalmateria.com/page.aspx?ID=Home&LN=RU)* [https://autogear.ru/article/339/057/pdm](https://autogear.ru/article/339/057/pdm-sistemyi-obzor-primeryi-sravnenie-vnedrenie-pdm-sistem/)[sistemyi-obzor-primeryi-sravnenie-vnedrenie-pdm-sistem/](https://autogear.ru/article/339/057/pdm-sistemyi-obzor-primeryi-sravnenie-vnedrenie-pdm-sistem/)
- WinSteel Электронный справочник международных марок стале[й](https://www.metaldata.info/rus/wsgrade.php?&Page=368) <https://www.metaldata.info/rus/wsgrade.php?&Page=368>
- АСКОН Справочник Материал[ы](https://ascon.ru/products/2/review/) и Сортаменты <https://ascon.ru/products/2/review/>

# **Перечень информационных технологий и программного обеспечения**

Перечень информационных технологий, используемых при осуществлении образовательного процесса по дисциплине, включен в список основной литературы, а перечень информационных справочных систем - (дополнительная литература и нормативно-правовые материалы).

## **VI. МЕТОДИЧЕСКИЕ УКАЗАНИЯ ПО ОСВОЕНИЮ ДИСЦИПЛИНЫ**

В процессе изучения дисциплины учащийся, должен быть готов работать с учебной литературой, причём на эту работу придётся отвести значительное количество времени. Приступая к изучению дисциплины, необходимо в первую очередь ознакомиться содержанием РПУД.

Лекции имеют целью дать систематизированные основы научных знаний по основным разделам дисциплины. Практические занятия проводятся с целью углубления и закрепления знаний, полученных на лекциях и в процессе самостоятельной работы над нормативными документами, учебной и научной литературой.

### **Рекомендации по работе с литературой**

Работа с учебной и научной литературой является главной формой самостоятельной работы и необходима при подготовке к устному опросу, практическим, лабораторным, контрольной работам, экзамену. Она включает проработку лекционного материала – изучение рекомендованных источников и литературы по тематике лекций. Конспект лекции должен содержать реферативную запись основных вопросов лекции, предложенных преподавателем схем (при их демонстрации), основных источников и литературы по темам, выводы по каждому вопросу. Конспект должен быть выполнен в отдельной тетради по предмету. Он должен быть аккуратным, хорошо читаемым, не содержать не относящуюся к теме информацию или рисунки.

Конспекты научной литературы при самостоятельной подготовке к занятиям должны быть выполнены также аккуратно, содержать ответы на каждый поставленный в теме вопрос, иметь ссылку на источник информации с обязательным указанием автора, названия и года издания используемой научной литературы. Конспект может быть опорным (содержать лишь основные ключевые позиции), но при этом позволяющим дать полный ответ

38

по вопросу, может быть подробным. Объем конспекта определяется самим студентом.

Итоговые рекомендации: стопроцентное посещение занятий, вдумчивое восприятие читаемого на лекциях материала, ведение конспекта, работа с учебной литературой, корректное выполнение практических работ.

Тщательное выполнение перечисленного выше фактически и будет являться качественным изучением дисциплины и условием успешной итоговой аттестации.

#### **Методические указания по выполнению лабораторных работ**

Лабораторные работы выполняются каждым студентом индивидуально. Работа состоит из отдельного задания, состав которого определяется преподавателем. Каждому студенту присваивается вариант. Отдельные задания выполняются и сдаются преподавателю либо во время, отведённое на практических занятиях, либо во время консультаций. Итоговая оценка – результат качества представленной работы и её защиты.

## **VII. МАТЕРИАЛЬНО-ТЕХНИЧЕСКОЕ ОБЕСПЕЧЕНИЕ ДИСЦИПЛИНЫ**

Учебные занятия по дисциплине могут проводиться в следующих помещениях, оснащенных соответствующим оборудованием и программным обеспечением, расположенных по адресу Приморский край, г. Владивосток, Фрунзенский р-н г., Русский Остров, ул. Аякс, п, д. 10.

Перечень материально-технического и программного обеспечения дисциплины приведен в таблице.

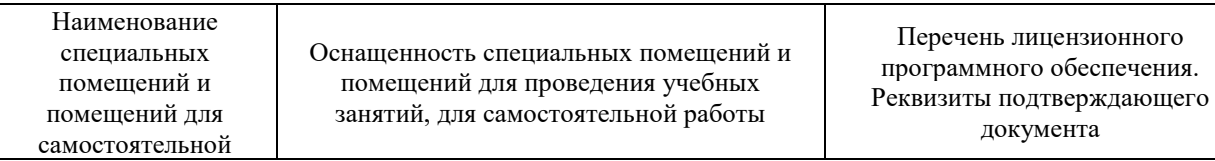

| работы <sup>1</sup>                                                                    |                                                                                                    |                                                                                                    |
|----------------------------------------------------------------------------------------|----------------------------------------------------------------------------------------------------|----------------------------------------------------------------------------------------------------|
| Учебные аудитории для проведения учебных занятий:<br>Microsoft Office - офисный пакет, |                                                                                                    |                                                                                                    |
| E292                                                                                   | Компьютерный класс с мультимедийным<br>оборудованием, Е423<br>Помещение укомплектовано<br>специализированной учебной мебелью<br>(посадочных мест - 25). Место<br>преподавателя (стол, стул), Оборудование:<br>компьютер [HDD 2 TB; SSD 128 GB;<br>комплектуется клавиатурой, мышью,<br>монитором АОС 28"<br>LI2868POU.30AGCT01WW P300. LENOVO]<br>(16 шт); Моноблок HP РгоОпе 400 All-in-One<br>19,5 (1600x900), Core i3-4150T, 4GB DDR3-<br>1600 (1x4GB), 1TB HDD 7200 SATA, DVD+/-<br>RW, GigEth, Wi-Fi, BT, usb kbd/mse, Win7Pro<br>$(64-bit)+Win8.1Pro(64-bit), 1-1-1 Wty (25 MIT.)$ | включающий программное<br>обеспечение для работы с<br>различными типами документов<br>(текстами, электронными<br>таблицами, базами данных и др.)-<br>лицензия Standard Enrollment No<br>62820593. Дата окончания 2020-<br>06-30. Родительская программа<br>Campus 3 49231495. Торговый<br>посредник: JSC "Softline Trade"<br>Номер заказа торгового<br>посредника: Tr000270647-18;<br>AutoCAD Electrical 2015 Language<br>Pack - English - трёхмерная<br>система автоматизированного<br>проектирования и черчения- Срок<br>действия лицензии 10.09.2020. №<br>договора 110002048940 в личном<br>кабинете Autodesk;<br>SprutCAM - Системы управления<br>проектами, исследованиями,<br>разработкой, проектированием и<br>внедрением (10 учебных лицензий,<br>1 коммерческая)<br>Сублицензионный договор №15-<br>04-59 от 10.12.2015;<br>СПРУТ-ОКП - Системы<br>управления процессами<br>организации, Информационные<br>системы для решения<br>специфических отраслевых задач<br>(10 учебных лицензий, 1<br>коммерческая) Сублицензионный<br>договор №15-04-59 от 10.12.2015;<br>СПРУТ-ТП - Системы управления<br>проектами, исследованиями,<br>разработкой, проектированием и<br>внедрением (10 учебных лицензий,<br>1 коммерческая)<br>Сублицензионный договор №15-<br>04-59 от 10.12.2015;<br>КОМПАС-3D - Прикладное<br>программное обеспечение общего<br>назначения, Информационные<br>системы для решения<br>специфических отраслевых задач,<br>Системы управления проектами,<br>исследованиями, разработкой,<br>проектированием и внедрением-<br>договор 15-03-53 от 02.12.2015<br>Полная версия - Компас 3D v17.<br>Key 566798581 (Vendor 46707).<br>Количество лицензий 250 штук.;<br>Siemens PLM: NX10 (52 учебных<br>лицензии, 1 коммерческая),<br>Teamcenter 10 (52 учебных<br>лицензии, 1 коммерческая), |

**<sup>.</sup>**  $1 B$  соответствии с п.4.3.1 ФГОС

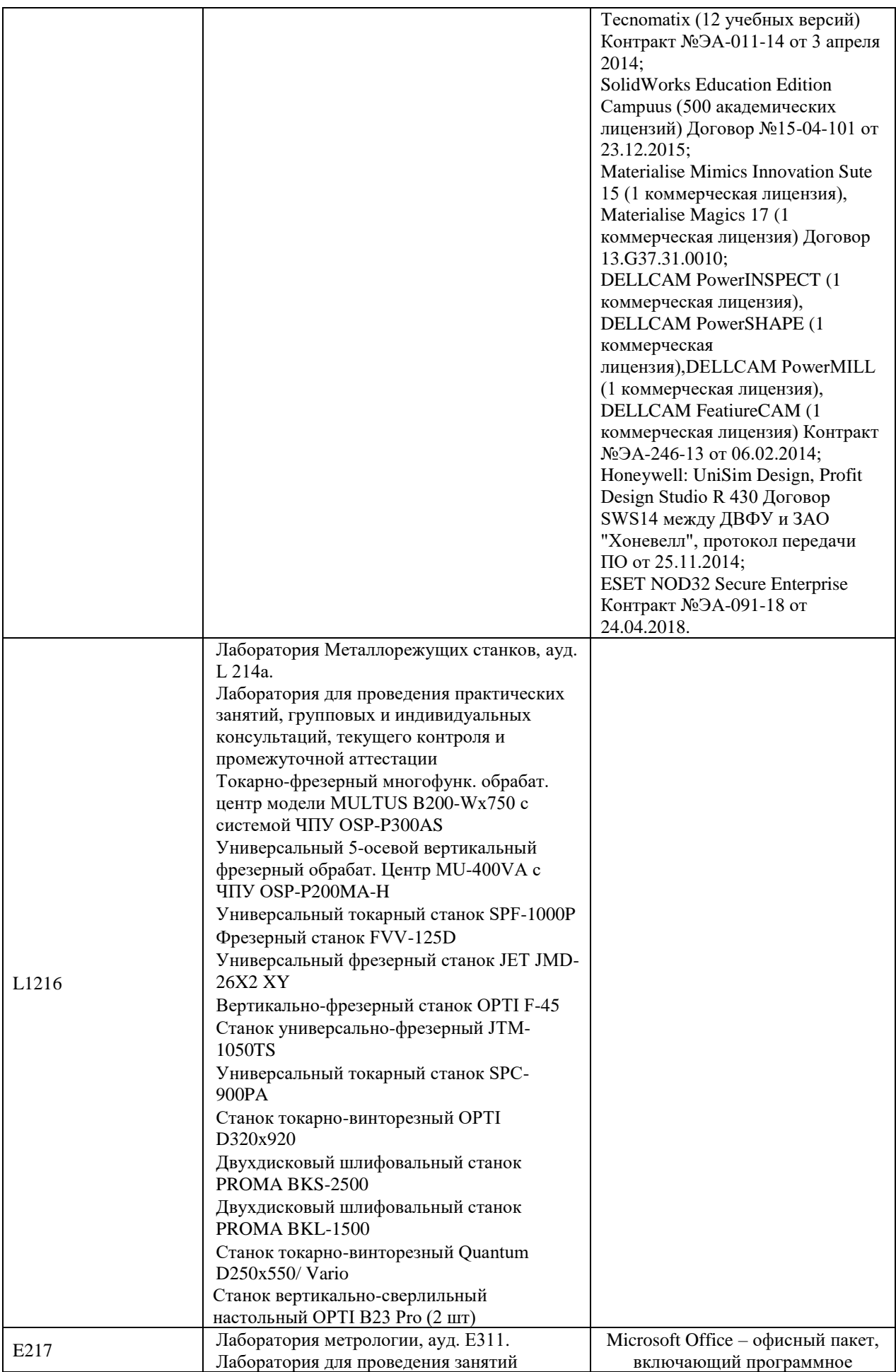

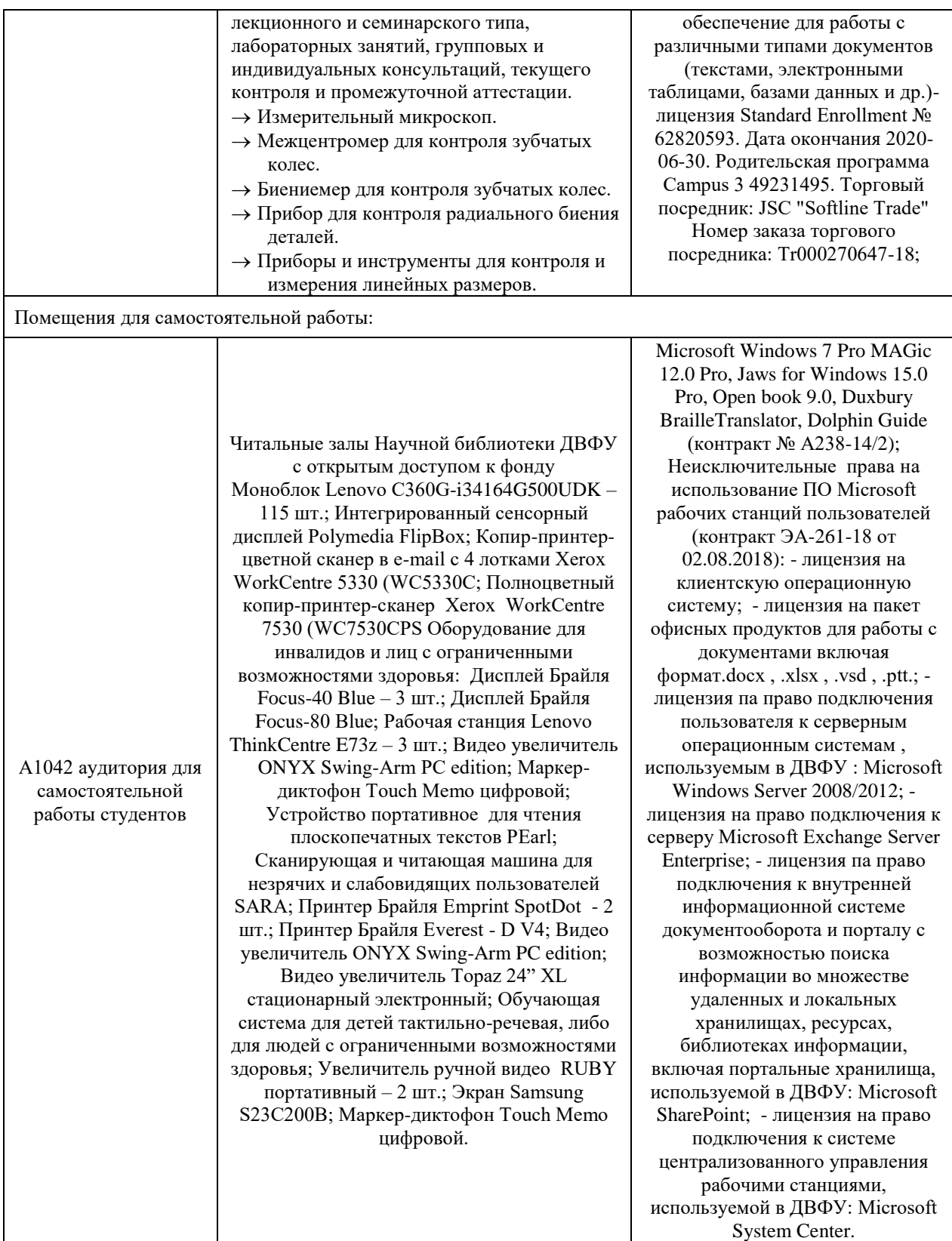

В целях обеспечения специальных условий обучения инвалидов и лиц с ограниченными возможностями здоровья в ДВФУ все здания оборудованы пандусами, лифтами, подъемниками, специализированными местами, оснащенными туалетными комнатами, табличками информационнонавигационной поддержки.

## **VIII. ФОНДЫ ОЦЕНОЧНЫХ СРЕДСТВ**

Для дисциплины «Автоматизация проектирования технологических процессов» используются следующие оценочные средства:

- 1. Устный опрос:
- Собеседование (УО-1)
- Экзамен  $(VO-2)$
- Презентация / сообщение (УО-3)
- 2. Письменные работы:
- Контрольная работа (ПР-2)

### **Устный опрос**

Устный опрос позволяет оценить знания и кругозор студента, умение логически построить ответ, владение монологической речью и иные коммуникативные навыки.

Обучающая функция состоит в выявлении деталей, которые по какимто причинам оказались недостаточно осмысленными в ходе учебных занятий и при подготовке к зачёту.

Собеседование (**УО-1**) – средство контроля, организованное как специальная беседа преподавателя с обучающимся на темы, связанные с изучаемой дисциплиной, и рассчитанное на выяснение объема знаний обучающегося по определенному разделу, теме, проблеме и т.п.

Презентация / сообщение (**УО-3**) – продукт самостоятельной работы обучающегося, представляющий собой публичное выступление по представлению полученных результатов решения определенной учебнопрактической, учебно-исследовательской или научной темы.

### **Письменные работы**

Контрольная работа (**ПР-2**) – средство проверки умений применять полученные знания по заранее определенной методике для решения задач или заданий по модулю или дисциплине.

43

Текущая аттестация студентов. Текущая аттестация студентов по дисциплине проводится в соответствии с локальными нормативными актами ДВФУ и является обязательной.

Текущая аттестация проводится в форме контрольных мероприятий (защиты практической работы) по оцениванию фактических результатов обучения студентов и осуществляется ведущим преподавателем.

Объектами оценивания выступают:

- учебная дисциплина (активность на занятиях, своевременность выполнения различных видов заданий, посещаемость всех видов занятий по аттестуемой дисциплине);
- степень усвоения теоретических знаний;
- уровень овладения практическими умениями и навыками по всем видам учебной работы;
- результаты самостоятельной работы.

Процедура оценивания по объекту «*учебная дисциплина*» предполагает ведение табеля посещаемости лекционных, практических занятий, выполнение практических заданий в указанные преподавателем сроки.

Процедура оценивания по объекту «*степень усвоения теоретических знаний*» предполагает проведение собеседований с обучающимися в начале лекции, практического занятия. В соответствии с критериями оценки устного сообщения ведется текущий контроль знаний.

Процедура оценивания по объекту «*уровень овладения практическими умениями и навыками*» предполагает выполнение и защиту обучающимися практических заданий, которые оцениваются по приведенным выше критериям оценки выполнения практических заданий.

Процедура оценивания по объекту «*результаты самостоятельной работы*» выполняется в соответствии с методическими указаниями и критериями оценки самостоятельной работы.

44

# **Паспорт фонда оценочных средств по дисциплине**

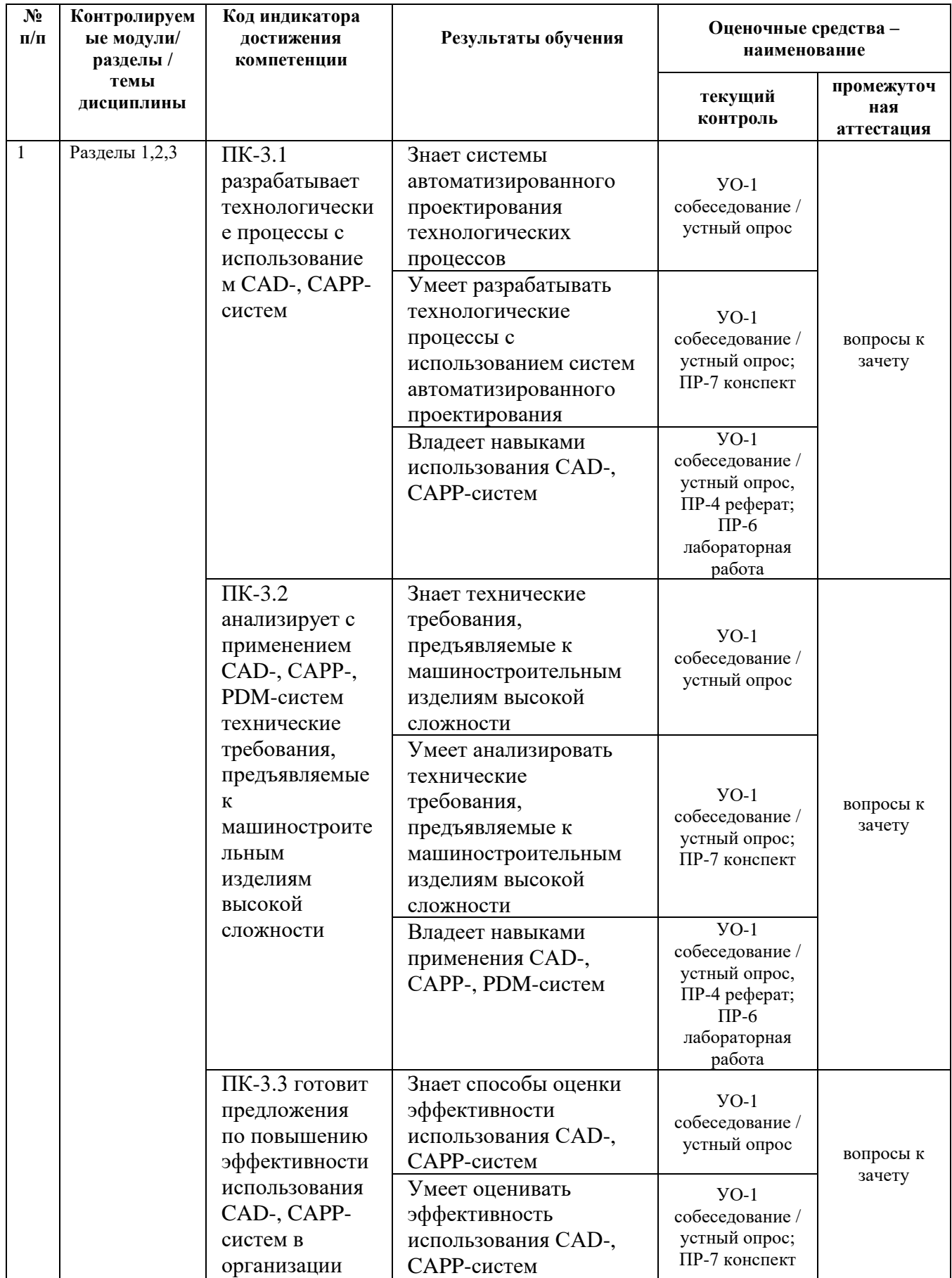

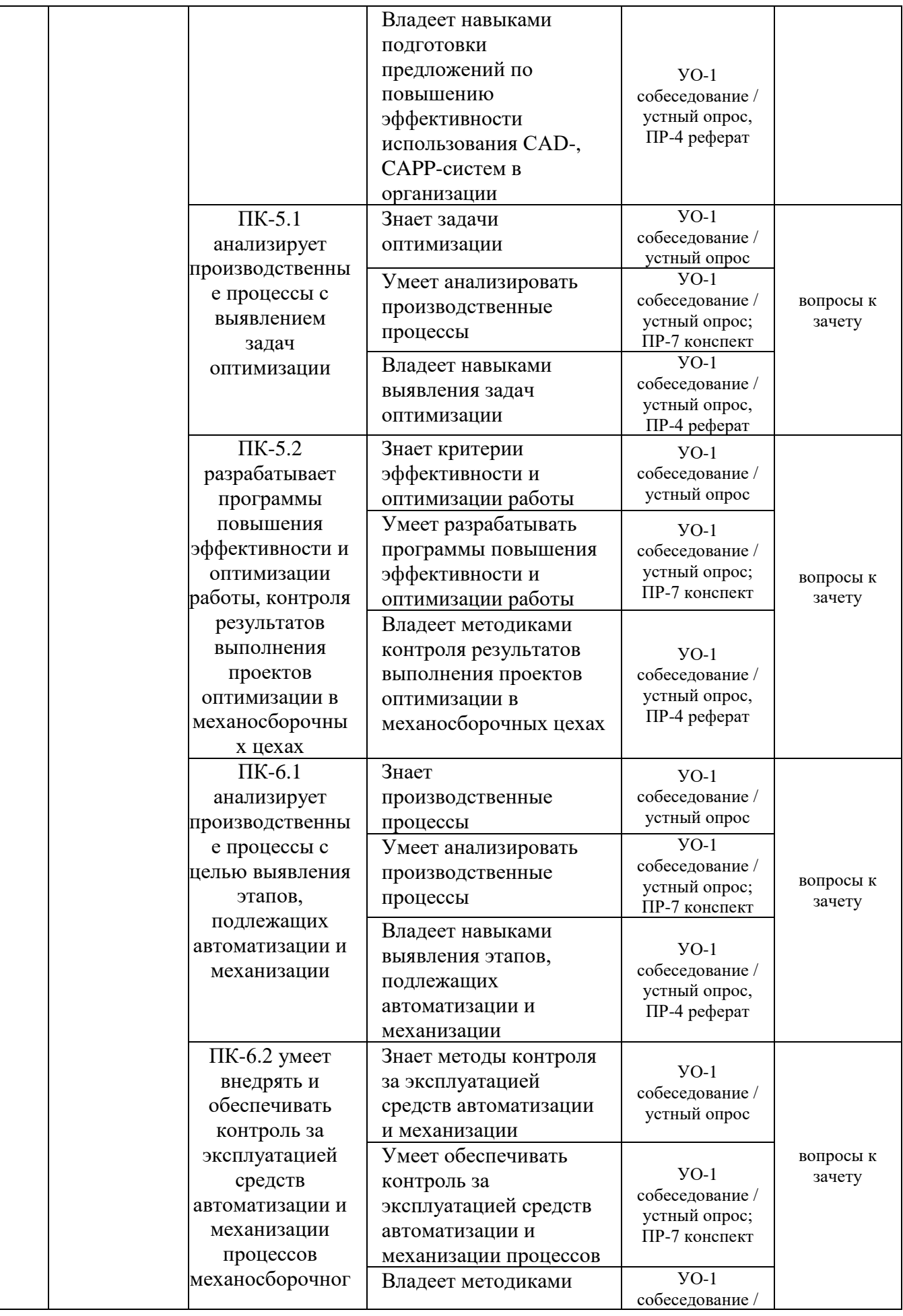

## **Критерии оценки (устного доклада, сообщения):**

- 100-86 баллов выставляется студенту, если студент выразил своё мнение по сформулированной проблеме, аргументировал его, точно определив ее содержание и составляющие. Приведены данные отечественной и зарубежной литературы, статистические сведения, информация нормативно-правового характера. Студент знает и владеет навыком самостоятельной исследовательской работы по теме исследования; методами и приемами анализа теоретических и/или практических аспектов изучаемой области. Фактических ошибок, связанных с пониманием проблемы, нет; графически работа оформлена правильно;
- 85-76 баллов работа характеризуется смысловой цельностью, связностью и последовательностью изложения; допущено не более 1 ошибки при объяснении смысла или содержания проблемы. Для аргументации приводятся данные отечественных и зарубежных авторов. Продемонстрированы исследовательские умения и навыки. Фактических ошибок, связанных с пониманием проблемы, нет. Допущены одна-две ошибки в оформлении работы;
- 75-61 балл студент проводит достаточно самостоятельный анализ основных этапов и смысловых составляющих проблемы; понимает базовые основы и теоретическое обоснование выбранной темы. Привлечены основные источники по рассматриваемой теме. Допущено не более 2 ошибок в смысле или содержании проблемы, оформлении работы;
- 60-50 баллов если работа представляет собой пересказанный или полностью переписанный исходный текст без каких бы то ни было комментариев, анализа. Не раскрыта структура и теоретическая составляющая темы. Допущено три или более трех ошибок в смысловом содержании раскрываемой проблемы, в оформлении работы.

#### **Критерии оценки лабораторных работ**

- 100-86 баллов если ответ показывает глубокое и систематическое знание всего программного материала и структуры конкретного вопроса, а также основного содержания и новаций лекционного курса по сравнению с учебной литературой. Студент демонстрирует отчетливое и свободное владение концептуально-понятийным аппаратом, научным языком и терминологией соответствующей научной области. Знание основной литературы и знакомство с дополнительно рекомендованной литературой. Логически корректное и убедительное изложение ответа;
- 85-76 баллов знание узловых проблем программы и основного содержания лекционного курса; умение пользоваться концептуальнопонятийным аппаратом в процессе анализа основных проблем в рамках данной темы; знание важнейших работ из списка рекомендованной литературы. В целом логически корректное, но не всегда точное и аргументированное изложение ответа;
- 75-61 балл фрагментарные, поверхностные знания важнейших разделов программы и содержания лекционного курса; затруднения с использованием научно-понятийного аппарата и терминологии учебной дисциплины; неполное знакомство с рекомендованной литературой; частичные затруднения с выполнением предусмотренных программой заданий; стремление логически определенно и последовательно изложить ответ;
- 60-50 баллов незнание, либо отрывочное представление о данной проблеме в рамках учебно-программного материала; неумение использовать понятийный аппарат; отсутствие логической связи в ответе.

# **Методические рекомендации, определяющих процедуры оценивания результатов освоения дисциплины**

#### **Промежуточная аттестация студентов**

Промежуточная аттестация студентов проводится в соответствии с локальными нормативными актами ДВФУ и является обязательной.

Промежуточная аттестация по дисциплине в виде устного экзамена с использованием оценочных средств устного опроса в форме ответов на вопросы экзаменационных билетов.

К экзамену допускаются студенты, посещавшие и активно работавшие на всех определённых учебной программой занятиях, полностью выполнившие и защитившие все установленные рабочей программой практические работы.

#### **Вопросы к зачету**

1. Продукция машиностроительного производства. Состав изделия.

2. Программная и информационная продукция в машиностроении.

3. Жизненный цикл продукции. Основные стадии жизненного цикла.

4. Предпроектная стадия жизненного цикла. Информационная модель предпроектной стадии. Виды выполняемых работ.

5. Начальная стадия жизненного цикла. Информационная модель начальной стадии. Виды выполняемых работ.

6. Стадия проектирования и конструирования. Информационная модель стадии. Виды выполняемых работ.

7. Роль конструкторско-технологической подготовки производства.

8. Организационно-экономическая подготовка производства.

9. Стадия производства. Информационная модель стадии. Виды выполняемых работ.

10. Испытания продукции.

11. Стадия поставки продукции. Информационная модель стадии. Виды выполняемых работ.

49

12. Стадия эксплуатации продукции. Информационная модель стадии. Виды выполняемых работ.

13. Стадия модернизации продукции. Информационная модель стадии. Виды выполняемых работ.

14. Конечная стадия жизненного цикла продукции. Информационная модель стадии. Виды выполняемых работ*.* 

15. Структура машиностроительного предприятия. Схема потоков.

16. Виды информации, циркулирующей на машиностроительном предприятии.

17. Методология информационной поддержки процессов жизненного цикла изделий CALS.

18. Концепция PLM.

19. Технические требования к системе поддержки жизненного цикла.

20. Стандарты в области ИПИ.

21. Роль информационных технологий поддержки ЖЦ в современной промышленности.

22. Основные проблемы развития ИПИ-технологий в отечественной промышленности.

23. Использование 3D моделей на различных этапах ЖЦИ.

24. CAD системы.

25. Системы управления данными об изделии (PDM).

26. Инженерные расчеты (CAE- системы).

27. Системы планирования производства (MRP II, APS).

28. Системы управления ресурсами предприятия (ERP).

29. Исполнительские производственные системы (MES).

30. Системы управления взаимоотношениями с клиентами и поставщиками.

### **Критерии выставления оценки студенту на экзамене**

#### **по дисциплине**

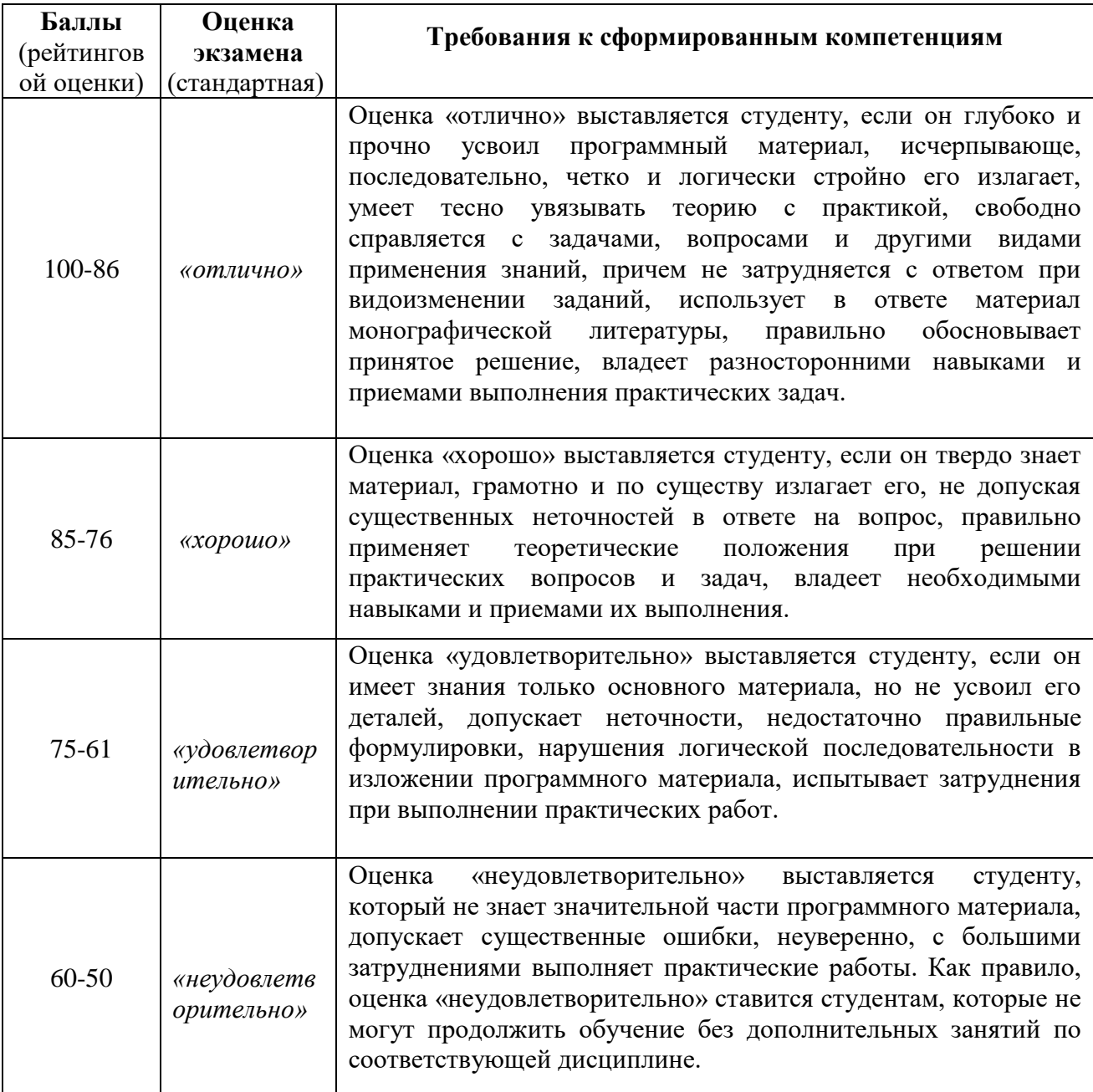